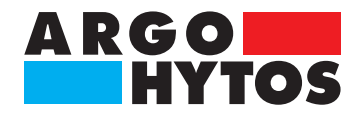

**Operating Manual**

**Oil Condition Sensors - LubCos H<sub>2</sub>O+ II - LubCos Level** SCSO 100-1010 · SCSO 150-1200 · SCSO 150-1375 · SCSO 150-1615

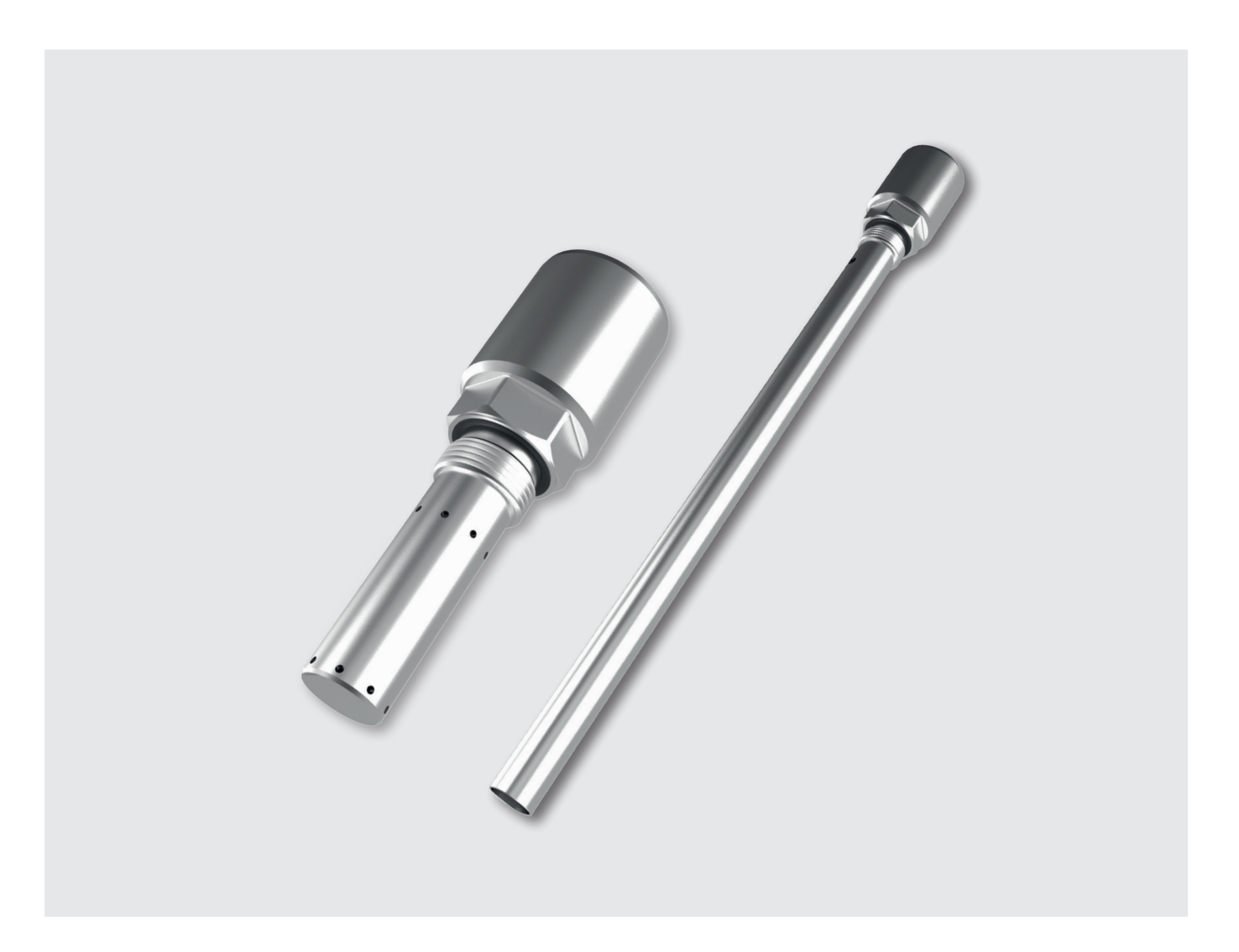

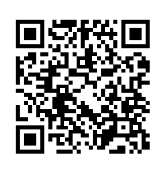

## **Safety and operating instructions**

## **Read safety and operating instructions before use**

**Note:** Representations do not always correspond exactly to the original. No legal claims arise from information provided by us in error. Subject to change.

**The sensor complies with the CE requirements, see chapter 13, page 47**

# **Contents**

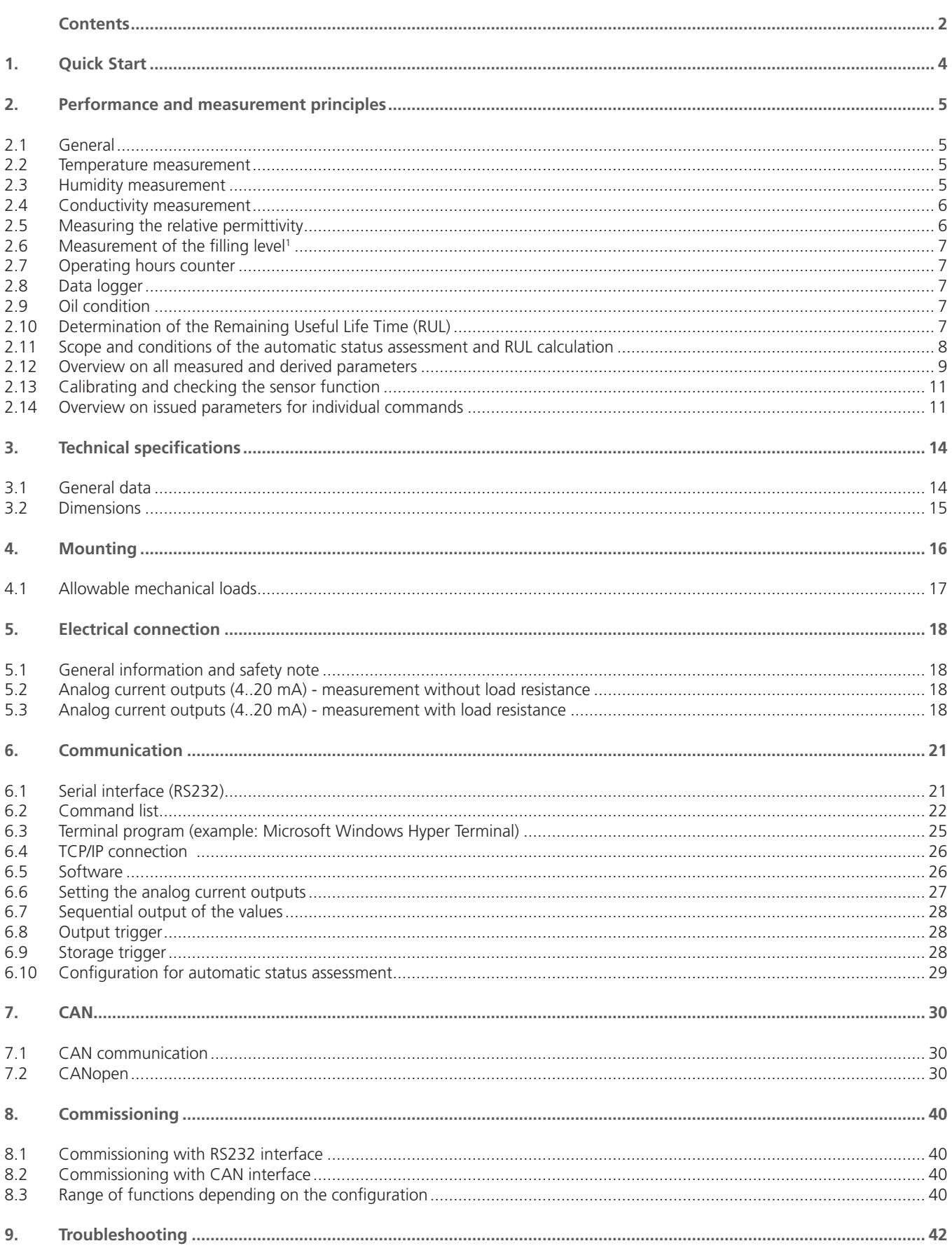

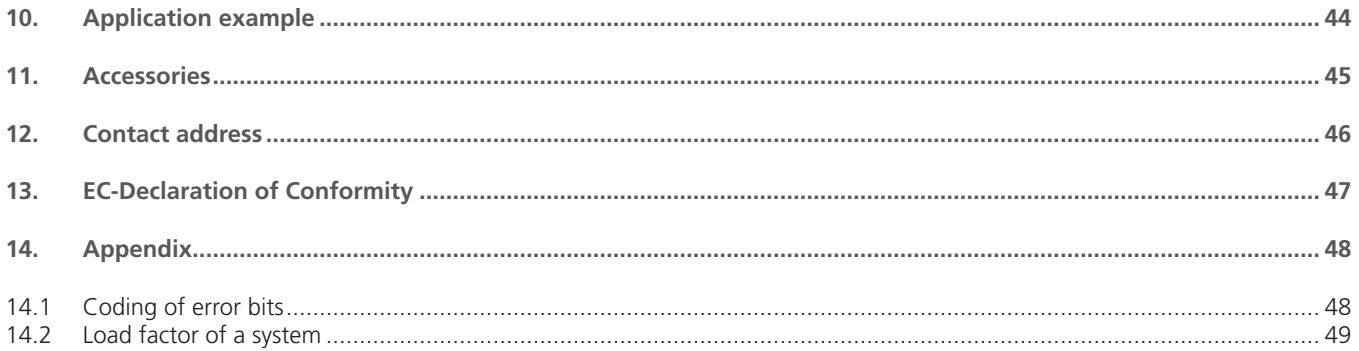

## <span id="page-3-0"></span>**1. Quick Start**

The following section describes the steps for initial commissioning of the Oil Condition Sensor LubCos to be carried out at the PC. For this purpose, the following components are required:

- 1. PC / Laptop with RS232 connection, or alternatively, with a USB port, which serves as a measuring computer
- 2. Oil Condition Sensor LubCos
- 3. Sensor cable (order number: SCSO 100-5030)
- 4. Power supply incl. cold device plug (order number: SCSO 100-5080)<br>5. Software LubMonPC... or LubMonConfig (www.argo-hytos.com)
- 5. Software LubMonPC*light* or LubMonConfig (www.argo-hytos.com)
- In addition, when connected via USB: USB-RS232 converter with associated driver software (order number: SCSO 100-5040)

The software LubMonPC*light* and LubMonConfig can be downloaded from the website www.argo-hytos.com. The components are to be prepared as follows:

## A) Software Installation LubMonPC<sub>light</sub>

1. Unzip the file LubMonPClight.zip or LubMonConfig.zip on your computer.

*B) Software installation of the driver for the USB-RS232 converter with data acquisition via USB (If you do not use a converter, please continue with point D)*

- 2. Now connect your USB-RS232 converter to your PC / laptop.
- 3. If the USB-RS232 converter is not known by the PC, the corresponding driver must be installed. For this purpose, follow the installation instructions of the operating system or the supplied driver CD.

### *C) Sensor connection with data acquisition via USB*

- 4. Connect the sensor cable to the M12 connector at the sensor.
- 5. Connect the 9-pin D-Sub connector of the cable to the appropriate serial port of the USB-RS232 converter.
- 6. Connect the USB connector of the USB-RS232 converter to the appropriate serial port of your PC / laptop.
- 7. Connect the power supply and the sensor cable.
- 8. Now properly connect your power supply via the cold device plug to the mains voltage. Your sensor is now ready for operation.

### *D) Sensor connection with data acquisition via RS232*

- 9. Connect the sensor cable to the M12 connector at the sensor.
- 10. Connect the 9-pin D-Sub connector of the cable to the appropriate serial port of your PC / laptop.
- 11. Connect the power supply and the sensor cable.
- 12. Now properly connect your power supply via the cold device plug to the mains voltage. Your sensor is now ready for operation.

## *E) Starting the software*

- 13. LubMonPClight or LubConfig can be started by double click onto the file LubMonPClight.exe or LubConfig.exe.
- 14. Select the serial port (COM), at which you have connected the sensor to the computer. If you do not use a USB-RS232 converter, this is usually COM 1.
- 15. When using a USB-RS232 converter, a new virtual COM port is created. Then choose this port. If necessary, you can check the assignment of the virtual COM port in the Windows Device Manager.
- 16. The incoming data and the identification of the sensor appear on the left side of the window. On the right side of the window, the data can be visualized in a graph.

Further important information and tips on using the full functionality of the sensor, see Chapter 6.

## <span id="page-4-0"></span>**2. Performance and measurement principles**

#### **2.1 General**

The LubCos H<sub>2</sub>O+ II / LubCos Level200 / LubCos Level375 / LubCos Level615 serves to measure and document changes in the properties of the hydraulic and lubricating media and for simultaneous humidity and temperature measurement. The corresponding measured values, serving as a basis for the detection of changes in properties, as well as the temperature and humidity, are continuously recorded, saved and can be read at any time via a serial interface or CAN bus. The deviation of the measured values from a stored reference indicates changes, which should be interpreted and analyzed in detail.

From measured oil parameters, indications on status changes as e.g. oil aging, refreshment or water ingress can be derived. As a result, incipient damage can be detected at an early stage or completely avoided. This offers the possibility, to prevent serious machine faults by suitable measures as well as to prolong maintenance and oil change intervals. Information regarding a performed plant maintenance or the use of the prescribed lubricant can also be derived from the measured oil parameters and their property changes and then be documented.

Under which conditions state changes are to be detected is described in the following chapters.

The sensor detects the following physical characteristics as well as their time course:

- **›** temperature
- **›** relative humidity
- **›** conductivity
- **›** relative permittivity of the fluid
- **›** filling level1

Since the conductivity and the relative permittivity show a strong temperature dependence, the sensor offers the possibility to convert these parameters to a fixed reference temperature. For this conversion, the sensor continuously measures at different temperatures, and thereby determines the temperature gradient of the parameters.

To determine the temperature gradient, a few temperature cycles are required when starting up the sensor. During operation, the temperature gradient is continuously updated even with an oil change or oil aging.

The individual measured values as well as other sensor functions are described below in more detail:

#### **2.2 Temperature measurement**

For measuring the oil temperature, a PT1000 platinum resistance sensor is used. The measuring range extends from -20 °C to +120 °C. Since the resistance sensor is located directly in the oil, the conductivity of the surrounding medium should not exceed a value of 3 μSm (-1).

#### **2.3 Humidity measurement**

The measurement of the relative humidity (symbol: φ) is effected by using a capacitive transducer. The capacitive humidity sensor detects the relative humidity in the measuring range between 0 % and 100 %. In case of free water or emulsions, the sensor indicates 100 %. Since the humidity sensor is located directly in the oil, the conductivity of the surrounding medium should not exceed a value of 3 μSm (-1).

#### **2.3.1 Relative humidity**

Relative humidity φ is understood to be the ratio of the actually in the oil contained (*ρ<sub>w</sub>*) to the maximum possible amount of dissolved water at the saturation limit ( $\rho_{\text{wmax}}$ ).

$$
\varphi = \frac{\rho_{\text{W}}}{\rho_{\text{W max}}} \cdot 100\% \quad (3-1)
$$

Since the saturation limit, i.e. the maximum absorbable absolute humidity  $\rho_{w,max}$ <sup>1</sup> is strongly temperature dependent, the relative humidity varies with the temperature, even when the absolute humidity remains constant. Usually, oils absorb more water with increasing temperature, before the saturation limit has been reached.

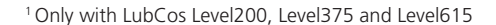

## <span id="page-5-0"></span>**2.3.2 Absolute humidity**

The absolute humidity is no physically measured value. It is determined by the relative humidity  $\varphi$  and the saturation limit  $\rho_{w,\text{max}}$ according to the following formula (3-2).

$$
\rho_{\text{W}} = \frac{\Phi \cdot \rho_{\text{Wmax}}}{100 \text{ %}} \qquad (3-2)
$$

The saturation limit *ρ*w,max depends on the oil type and the temperature and must be determined in the laboratory. For more information, please contact the ARGO-HYTOS service team.

### **2.4 Conductivity measurement**

Oils in the fresh state show a characteristic conductivity. Since the conductivity is oil specific in the context of manufacturing variations, it already constitutes a criterion for distinguishing oils. In order to distinguish oil based on the conductivity, the conductivity at a certain temperature or the change in the conductivity above this temperature must be significantly distinguishable.

Also an entry of foreign matter (solid / liquid) can be detected, so far as this results in a change in conductivity at certain temperature or of the conductivity above this temperature.

Oil change, oil mixtures and contaminations can thus be detected on the basis of conductivity under the given boundary conditions.

It should be considered that even batch variations and oil aging have an influence on the conductivity.

The conductivity may change due to various aging processes, so that by means of conductivity measurement also the aging course can be tracked. The measuring range of the conductivity extends from < 100 up to approx. 800,000 pS/m.

Since the conductivity is highly dependent on the temperature<sup>1</sup>, the sensor performs an internal conversion to a reference temperature of 40 °C. An additional parameter results from this conversion: the temperature gradient of the characteristic size, which can also be used for the characterization of the oil - as described above.

## **2.5 Measuring the relative permittivity**

The relative permittivity  $\varepsilon_{0}$  of the fluid is an indicator for its polarity. Base oils and additive packages with different chemistry and from different manufacturers may differ in their polarity. The polarity and the course of the polarity of the fluid above the temperature are thus characteristics, which may be recognized under specific conditions, as e.g. under consideration of batch variations, oil confusions, oil mixing and refreshments.

Oils often change their polarity during the aging process. Should this lead to a significant change in the polarity, also the course of aging might be monitored. The measuring range of the relative permittivity is between 1...7.

Since the relative dielectric constant is dependent on the temperature, the sensor performs a conversion to a reference temperature of 40 °C. An additional parameter results from this conversion: the temperature gradient of the characteristic size, which can also be used for the characterization of the oil - as described above.

#### *Note:*

When used in highly conductive liquids, the measurement of the relative dielectric constant may be subject to a cross-interference, despite of the integrated compensation.

1 Higher conductivity of the oil has a negative effect on the accuracy of the measurement.

## <span id="page-6-0"></span>**2.6 Measurement of the filling level1**

The sensor is provided with a capacitive filling level detection. The level is measured according to the same principle as the dielectric constant. As a reference for the measurement, the dielectric constant, detected by the sensor, is used. This method allows to detect the filling level capacitively, without having to specify the type of the fluid.

#### *Note:*

When used in highly conductive liquids, the measurement of the level may be subject to a cross-interference, despite of the integrated compensation.

#### **2.7 Operating hours counter**

The sensor has an integrated operating hours counter whose values are still present even after power failure. After interruption, the counter restarts counting at the last stored value before the interruption.

#### **2.8 Data logger**

The integrated operating hours counter, which operates as soon as the sensor has been connected to the power supply, makes it possible to assign hours of operation to the measured characteristics. The time stamp, the four measured values temperature, oil humidity, conductivity and relative permittivity and all other derived parameters are stored in the sensor ring memory (see Chapter 6.8). In total, more than 6000 data sets can be stored in the memory.

### **2.9 Oil condition**

Oil aging is generally understood to include all changes of parameters and properties of the oil during its lifetime. The goal is, to detect significant aging processes of the oil, based on the changes in the parameters, measured by the sensor. The automatic oil condition analysis however goes beyond this. The aim here is to detect not only the aging, but also other status changes. Possible status changes are:

- **›** Oil aging (e.g., oxidation of the oil)
- **›** Contamination with foreign fluids
- **›** Water ingress (e.g. high water content or free water)
- **›** Oil change, also changing to the wrong oil type
- **›** Oil refreshment
- **›** Oil mixing

The aim of an automatic evaluation is to assist the user in interpreting the characteristics and to recognize various states and status changes comparing the current measurement data and saved history data. This recognition of states and state changes on the used rule base is however only reliable if the measured data and their quality basically allow this interpretation (see Chapter 2.1).

A detailed description of all recognizable state changes and their query, storage and parameterization can be found in the appendix.

## **2.10 Determination of the Remaining Useful Life Time (RUL)**

In addition to the classification of different states or state changes, another sensor function, the Remaining Useful Lifetime (RUL), must be estimated on the basis of the available data.

A distinction is made between two different approaches.

Figure 1 shows the exemplary course of an aging characteristic over the operating time.

After an oil change, the oil parameters do not change or do not significantly change over a long period of time. Only after the so-called incubation period (phase 1), when certain additives, the antioxidants are depleted, the accelerated aging of the oil begins, mostly running progressively (phase 2).

Phase II is characterized by an accelerated aging process and thus changing aging characteristics. Based on the signal trends of the various measured parameters, an extrapolation until a predetermined aging limit and thus the Remaining Useful Lifetime (RUL), can be calculated.

A standard parameterization of the aging limits is set at the factory. For specific information regarding the setting of aging limits, please contact the ARGO-HYTOS service team.

1 Only with LubCos Level200, Level375 and Level615

#### <span id="page-7-0"></span>*Note:*

The limit values should be adjusted for specific applications. The determined residual life represents a reference value, which was determined by linear extrapolation. It is important to note that aging processes can also run non-linear.

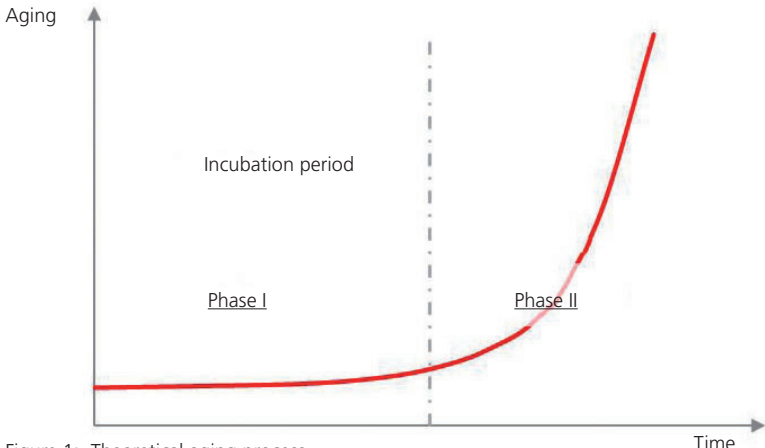

Figure 1: Theoretical aging process

Since in phase I, the measured parameters do not change, the RUL cannot be determined on the basis of the characteristics. At this stage, however, the RUL can be estimated based on the thermal stress at the measuring point. This is permissible as long as the temperature represents the relevant charge for the oil and is key for the aging rate (Arrhenius' law). For this purpose, the sensor continuously records a temperature histogram. In addition, transmission of data is only permitted for similar applications and similar oil types.

### *Note:*

We are glad to assist you with the necessary parameterization for calculating the RUL based on the thermal load (phase I). To do so, please contact the ARGO-HYTOS service team.

### **2.11 Scope and conditions of the automatic status assessment and RUL calculation**

For automatic state judging some constraints must be considered:

- **›** State changes can only be detected if the information is included in the measured parameters. For example, based on the measured parameters usually no statements about the consumption of antioxidants are possible.
- **›** Individual critical changes in the oil can be superimposed in the extreme case, so that the resulting overall change does not reflect this state.
- **›** For the respective states or state changes there are limits of detectability, in which the underlying signal changes or gradients of change will not be recognized.
- **›** The automatic status assessment can be disturbed by cross-influences.
- **›** The calculation of the RUL is only a rough estimate. In open systems with uncontrollable introduction of contaminants and in systems with widely varying operating conditions, the uncertainty of the parameter statement increases. The parameterization also has strong influence on the results.
- **›** Through a purely mathematical estimation of the RUL from measured stress parameters, spontaneous state changes cannot be predicted.

Overall - with a sufficient amount of data and targeted parameterization - you mostly can achieve a satisfying accuracy and prediction of the aging curve.

## <span id="page-8-0"></span>**2.12 Overview on all measured and derived parameters**

For characterization of the oil level, the above-described five original characteristics are measured. These parameters and their meaning are again listed in the following table.

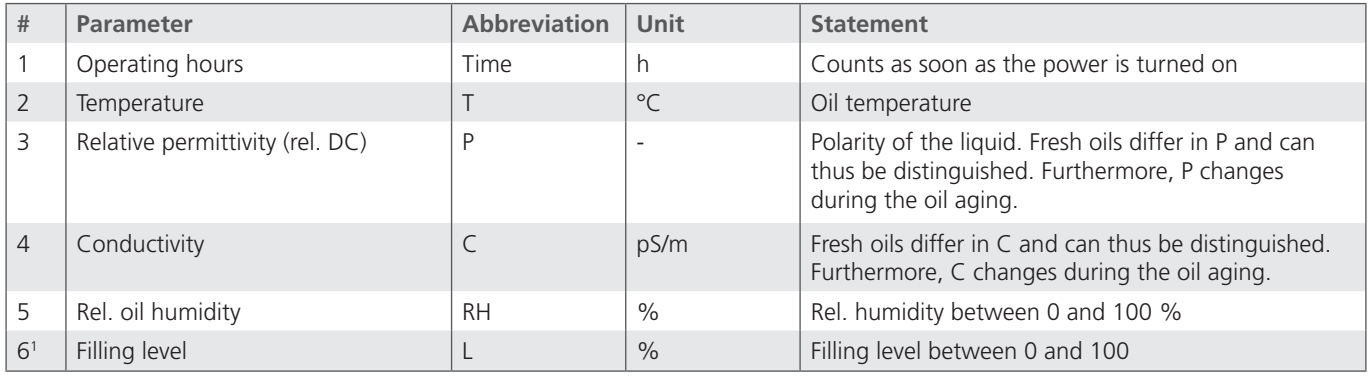

Table 1: Determined original characteristics

The parameters are dependent on the temperature which is compensated by the sensor. From this compensation two additional temperature gradients do arise, which are used for condition evaluation.

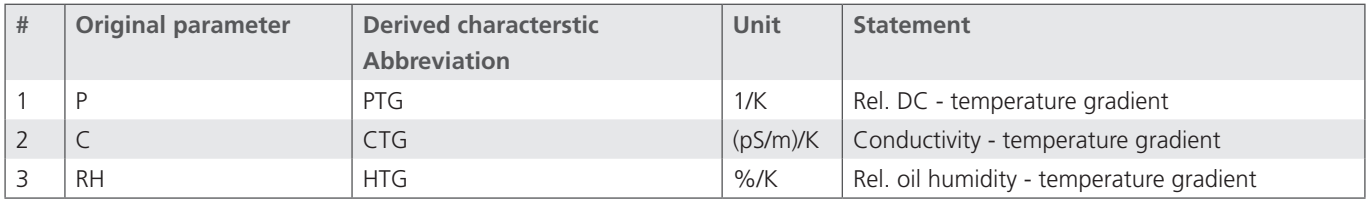

Table 2: Derived temperature gradients

From the original parameters P, C and RH and the determined temperature gradients PTG, CTG and HTG, the sensor calculates the temperature compensated parameters P40 and C40 and H20, H40 in the same unit as the respective original parameter.

### *Note:*

The accuracy of detection of PTG, CTG and HTG as well as the quality of the temperature compensation are fluid-dependent.

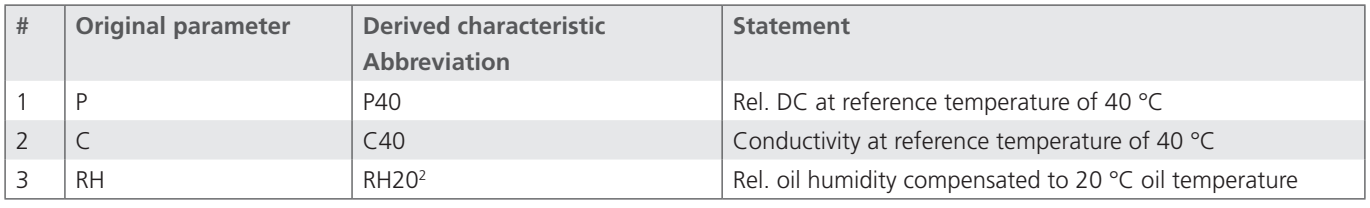

Table 3: Temperature compensated characteristics

1 Only with LubCos Level200, Level375 and Level615

<sup>2</sup> Compensation of the relative humidity to 20 °C is strongly dependent on the fluid, temperature profile and other boundary conditions

The sensor in turn determines temporal gradients from the original parameters, the temperature gradients and the compensated characteristics. The temporal gradients, in particular, give an indication of the kind of change.

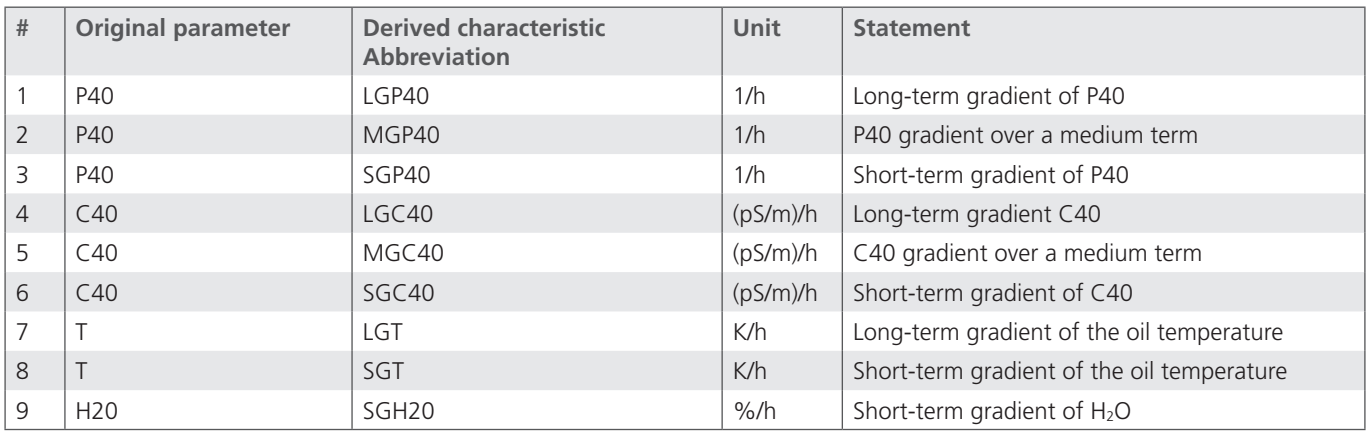

Table 4: Temporal gradients

Rapid changes indicate e.g. topping up of oil, slow gradients might indicate - depending on the size - contamination with a foreign liquid or an oil aging. The sensors determine short-term gradients, where the averaging time takes a few hours and long-term gradients, where the averaging time takes a few hundred up to a few thousand hours.

An overview on all parameters used for the assessment is given in Chapter 14.

Figure 2 is a graphical overview of the interaction between the measured parameters and the algorithms in the sensor.

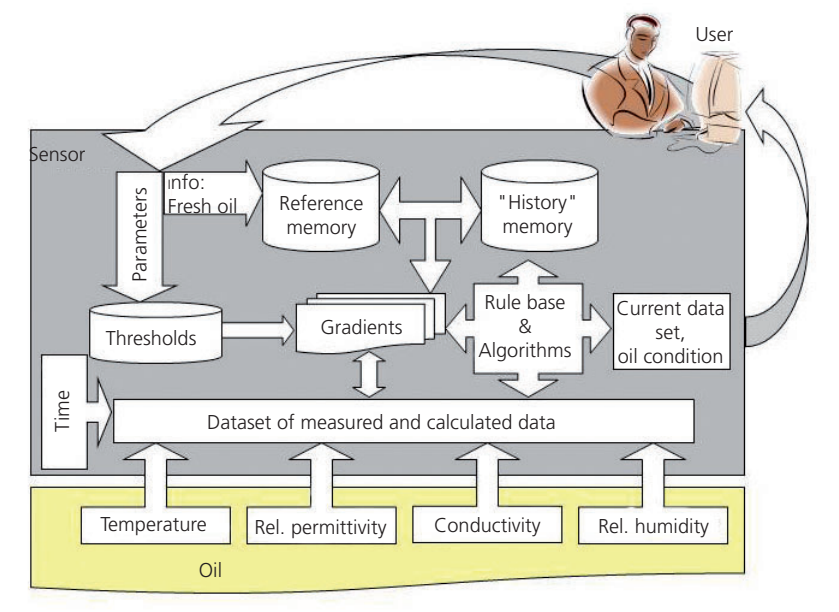

Figure 2: Data processing and interaction between the measured parameters and algorithms in the sensor

## <span id="page-10-0"></span>**2.13 Calibrating and checking the sensor function**

The sensor is designed so that it can be exposed to the specified loads over long periods.

With fluids or applications for which there exists no experience base regarding the long-term stability of the sensor, an inspection and a calibration of the sensor should be carried out in the laboratory, at least every two years.

## **2.14 Overview on issued parameters for individual commands**

The sensors support a series of commands to issue the measured, derived and calculated parameters of the oil. The responses to the individual commands are listed in the following tables. Depending on the version of the sensor firmware, the order or the content of the issues may differ.

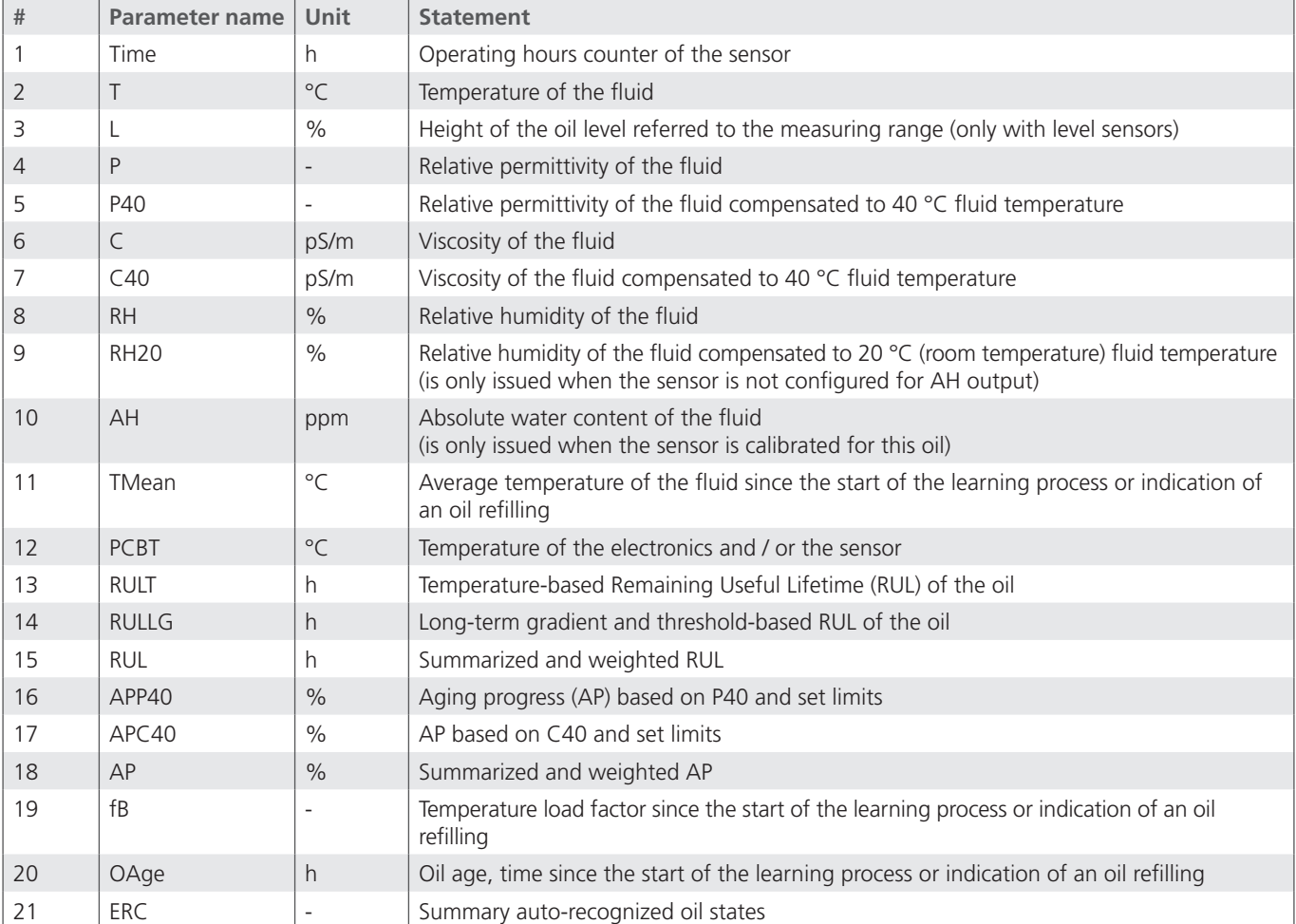

Table 5: Response to the command "RVal"

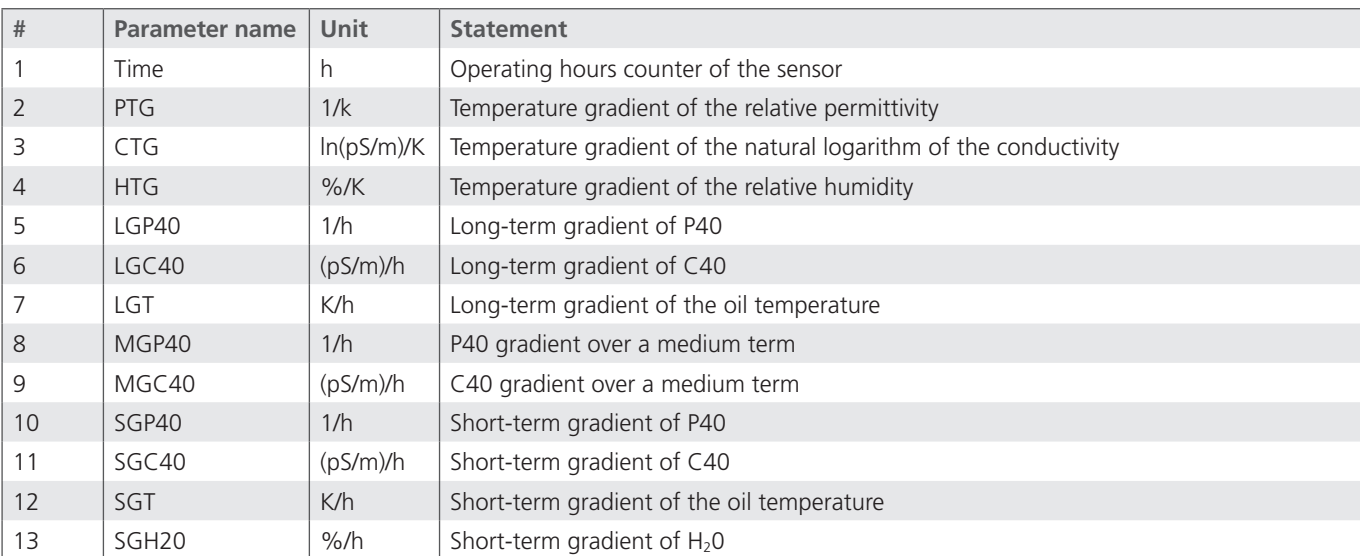

Table 6: Response to the command "RGrad"

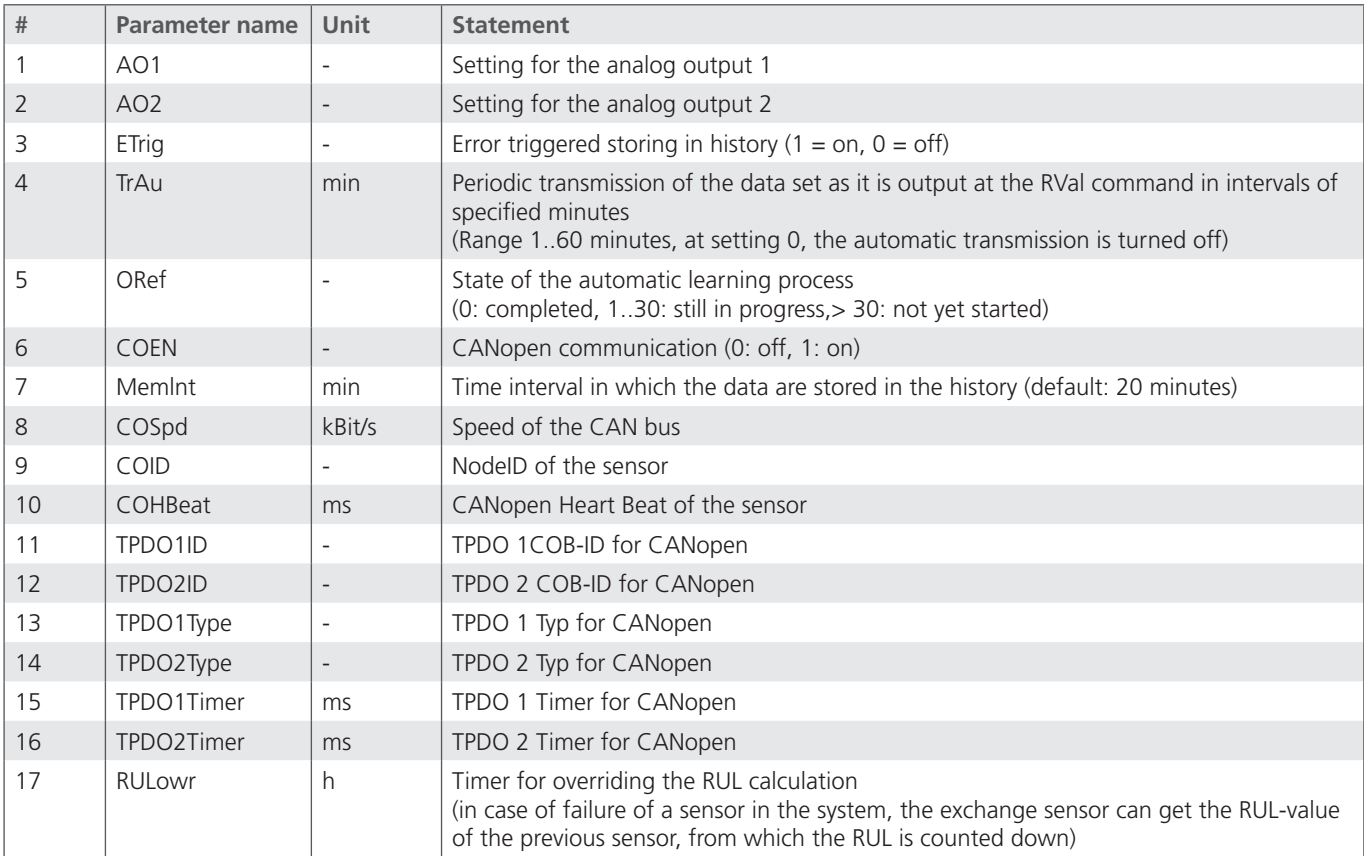

Table 7: Response to the command "RCon"

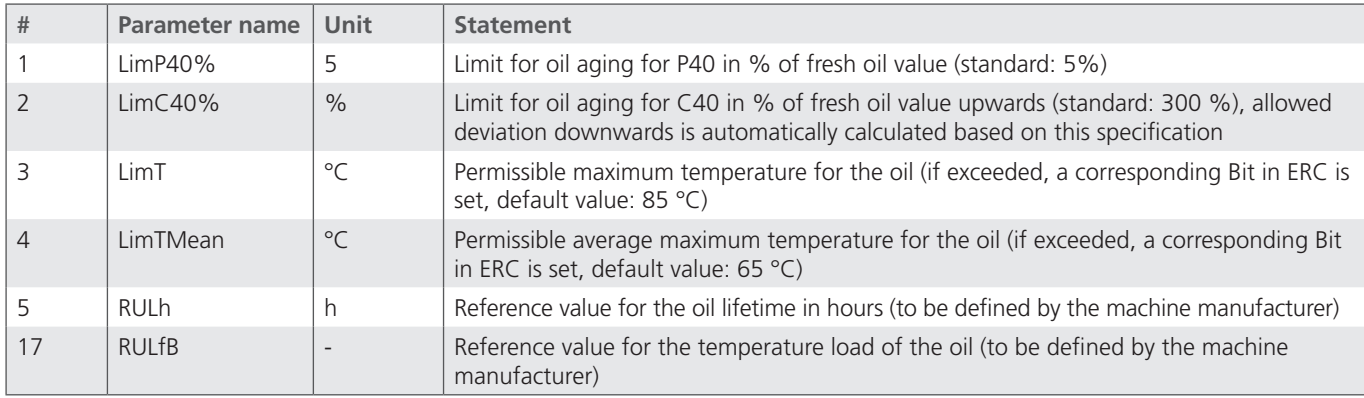

Table 8: Response to the command "RLim"

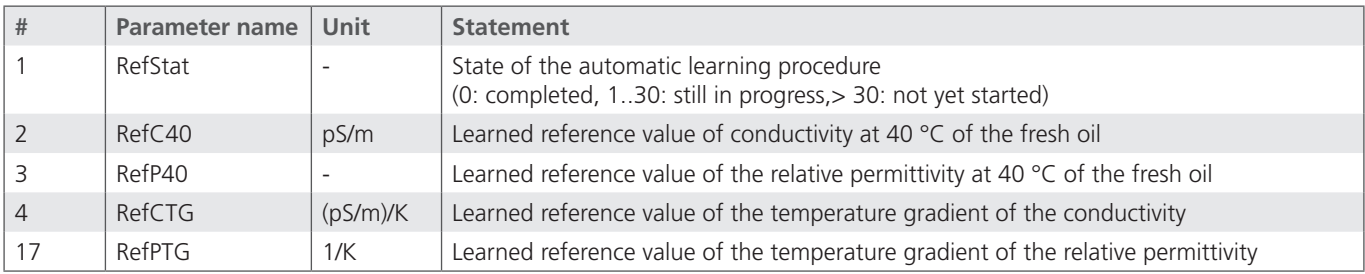

Table 9: Response to the command "RORef"

## <span id="page-13-0"></span>**3. Technical specifications**

## **3.1 General data**

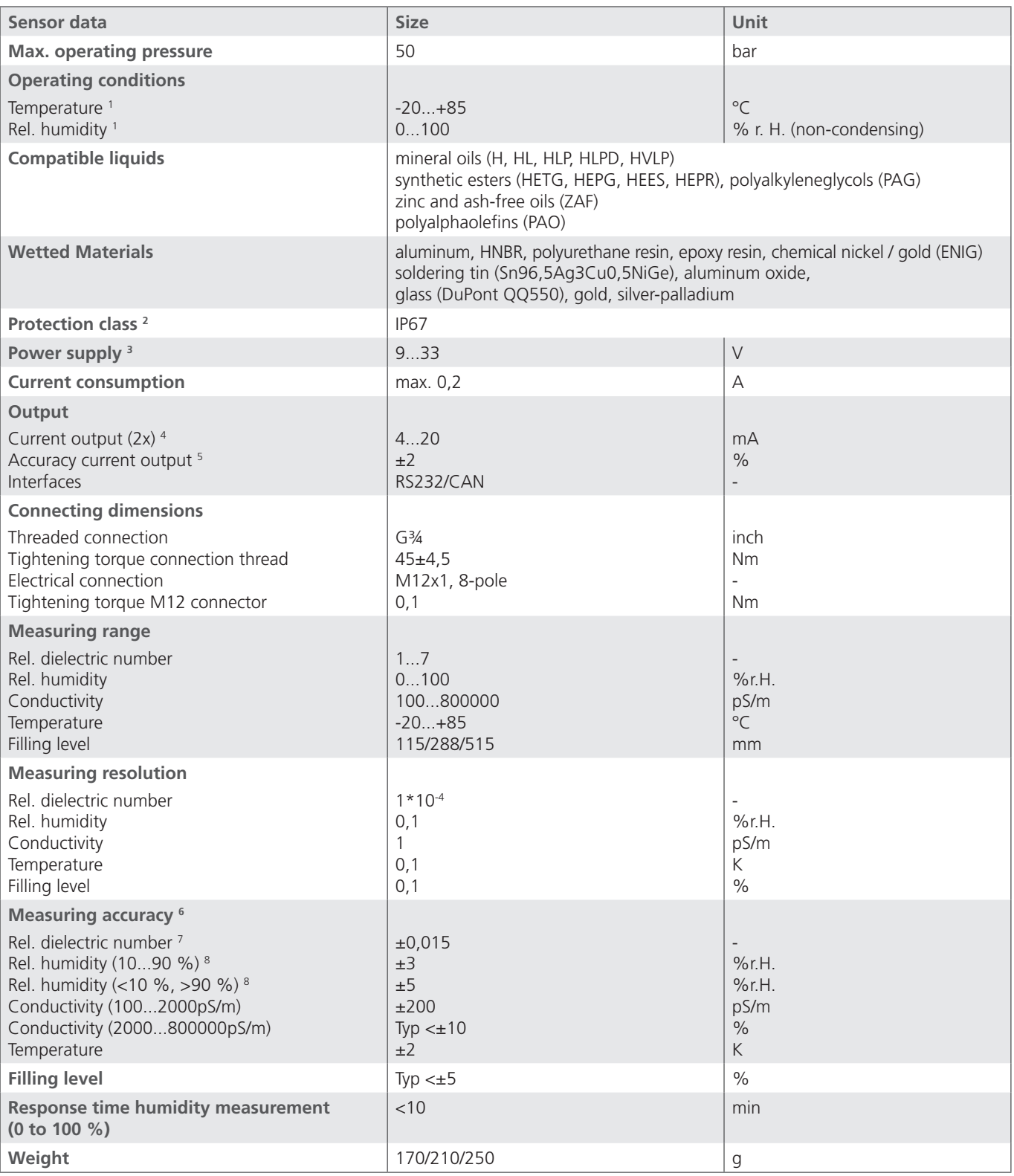

1 Outside the specified measuring range, there are possibly no plausible measuring values to be expected

2 With screwed-on connector

<sup>3</sup> Automatic switch off at U <8 V and U >36 V, with load-dump impulses over 50V an external protection must be provided

4 Outputs IOut1 and IOut2 are freely configurable (see interfaces and communication commands)

<sup>5</sup> In relation to the analogue current signal (4 ... 20 mA)

6 Works calibration

7 Calibrated to n-Pentan at 25 °C

<sup>8</sup> Calibrated to air at room temperature

<span id="page-14-0"></span>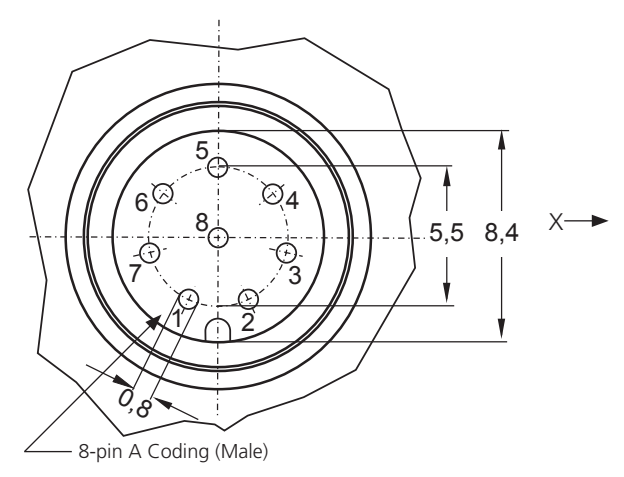

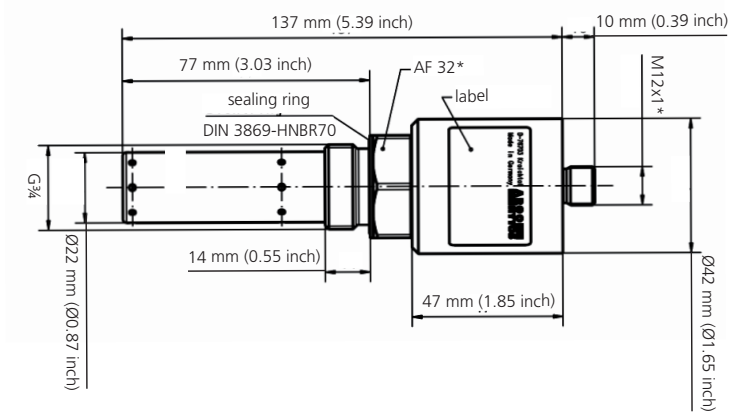

Figure 3: Connection dimensions LubCos H<sub>2</sub>O+II

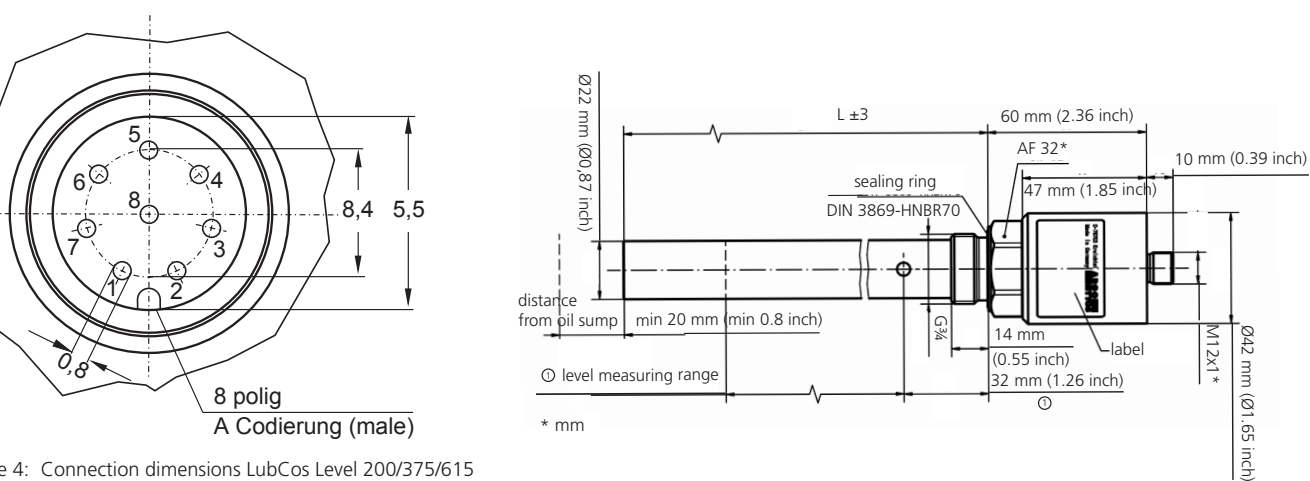

Figure 4: Connection dimensions LubCos Level 200/375/615

LubCos Level200: L = 200 mm, level measuring range = 115 mm LubCos Level375:  $L = 375$  mm, level measuring range = 288 mm LubCos Level615:  $L = 615$  mm, level measuring range = 515 mm

## <span id="page-15-0"></span>**4. Mounting**

The sensor is designed as a screw-in sensor with a  $\frac{3}{4}$ " thread. The level sensor must be screwed vertically from above into the tank of the application, der H2O+ II sensor can be installed laterally in the tank or via a cable adapter in a flowed through pipe.

For condition monitoring it is necessary that the lower 5 cm of Level 200/375/615 sensor are rinsed with oil. The measuring head of the H<sub>2</sub>O+ II should always be located in the oil. In general, when placing the sensor, the maximum allowable pressures and temperatures are to be considered (see Chapter 3).

Screw the sensor into a prepared position in the tank. The sealing to the oil side is provided by a profile sealing ring. In order to ensure a proper sealing, the sealing surface for inserting the sensor should be specially prepared and the maximum roughness should be  $R_{max} = 16$ . The tightening torque of the sensor is 45 Nm  $\pm$  4.5 Nm.

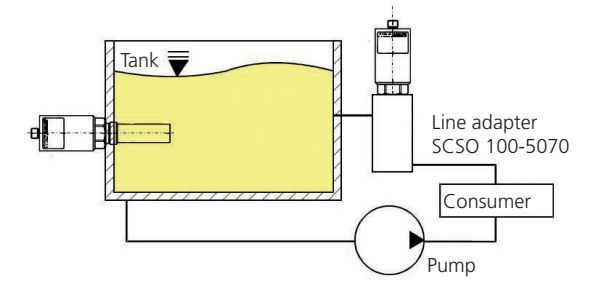

Figure 5: Installation options LubCos  $H_2O+II$ 

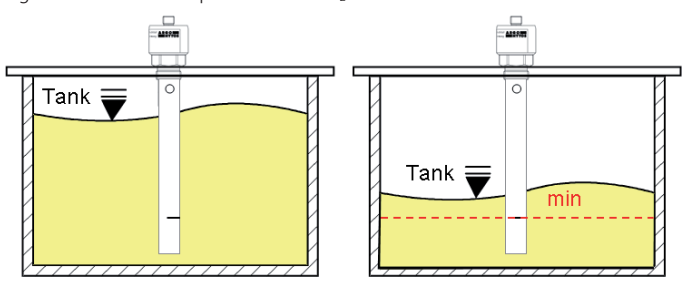

Figure 6: Installation options LubCos Level 200/375/615

To ensure proper operation, please respect the following guidelines and the mounting position and location of the sensor (see Fig. 5, Fig. 6, Fig. 7):

- **›** To analyze a characteristic oil volume for the oil condition, the sensor should **not** directly be placed in the oil sump of the tank.
- **›** Ideally, with tank mounting, the sensor should be placed in the vicinity of the return or flushing line.
- **›** Ensure that the sensor is completely covered with oil in all operating conditions of the system. Especially note the pendulum volume of the tank and a possible inclined position. Foaming in the tank should be avoided.
- **›** When installed in the return line or flushing line, it must be ensured that the flushing line is not running empty in any operating situation.
- **›** To avoid thermal influences as far as possible, the sensor should not be installed in the immediate vicinity of hot parts and components (e.g. motor).
- **›** In order to allow a calculation of the characteristic values to a reference temperature, varying oil temperatures are required. The greater the temperature changes are, the faster the temperature gradient can be determined.

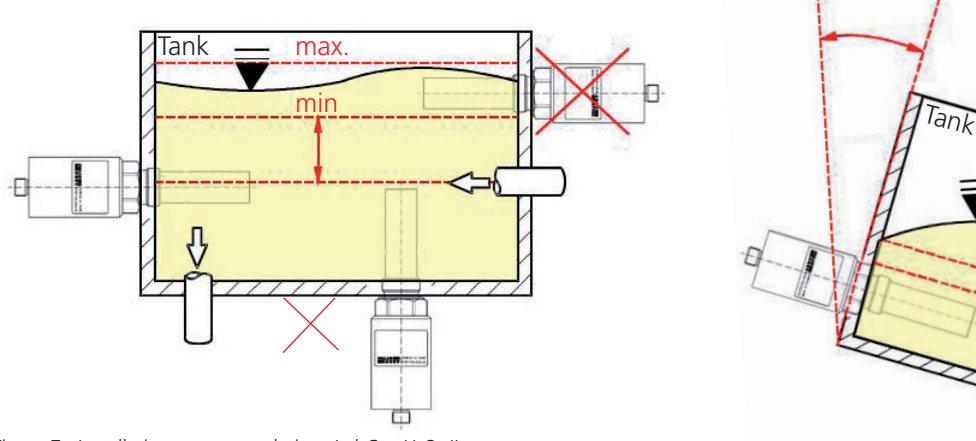

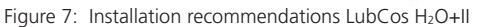

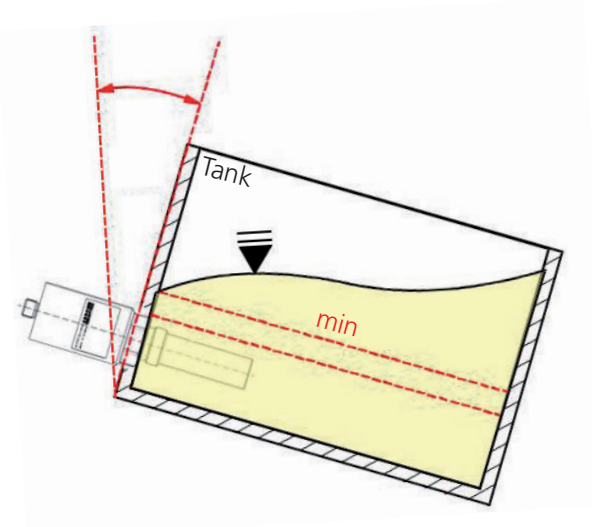

## <span id="page-16-0"></span>**4.1 Allowable mechanical loads**

The allowable mechanical loads for the sensors are listed in Table 10. When exceeding the vibration strength of the level sensors, an additional mechanical stabilization must be provided at the lower end of the sensor.

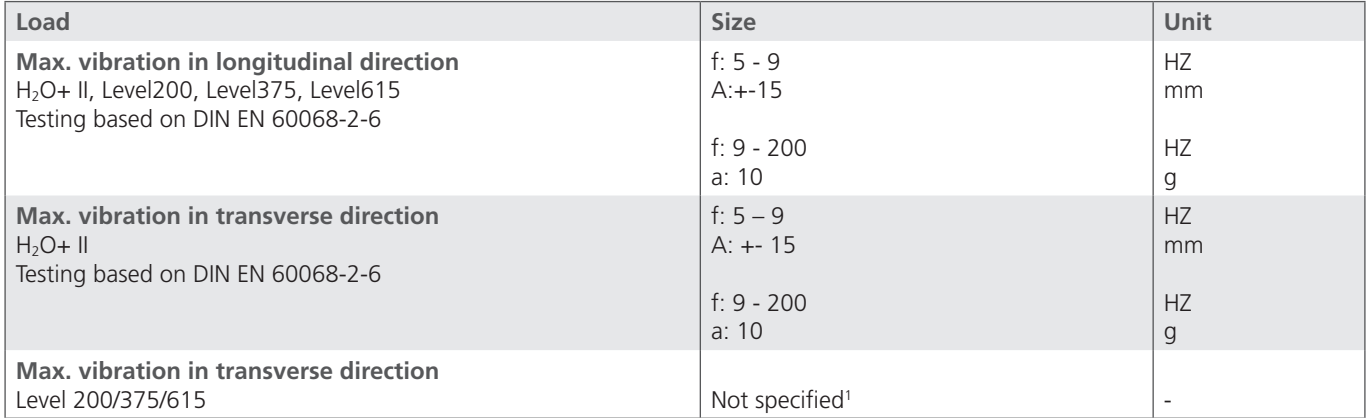

Table 10: Allowable mechanical loads

<sup>1</sup> When it is to be assumed that there is a load in transverse direction, a mechanical stabilization of the sensor has to be provided in order to minimize the leverage effect.

## <span id="page-17-0"></span>**5. Electrical connection**

#### **5.1 General information and safety note**

The device must be installed by a qualified electrician. Follow the national and international regulations for the installation of electrical equipment.

Voltage supply according to EN 50178, SELV, PELV, VDE 0100-410 / A1.

For installation, disconnect the device from the power and connect the device as follows:

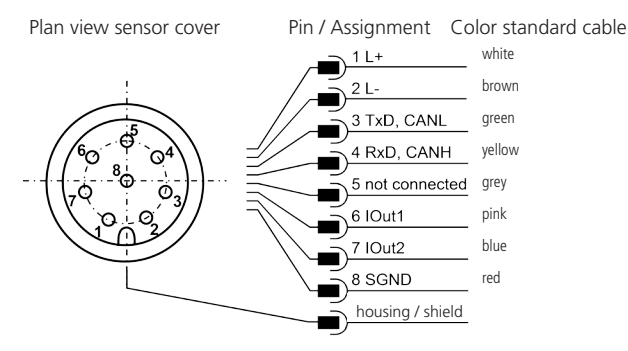

Figure 8: Pin assignment sensor plug

The permissible operating voltage is between 9V and 33V DC. The sensor cable is to be shielded.

In order to achieve the protection class IP67, only suitable plugs and cables may be used. The tightening torque for the plug is 0.1 Nm.

### **5.2 Analog current outputs (4..20 mA) - measurement without load resistance**

The current measurement should be carried out with a suitable ammeter according to the next figure.

Top view of the sensor cover

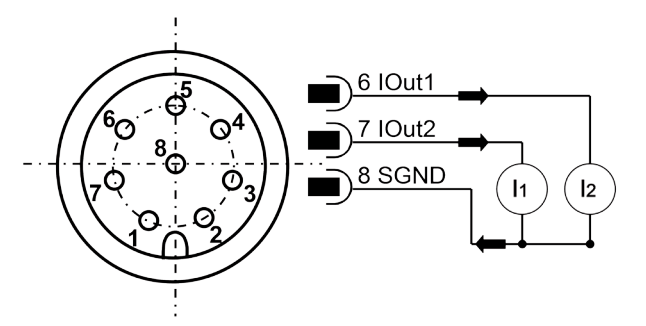

Figure 9: Measurement of the analog outputs 4..20 mA without load resistance

The assignment of the measured current value to the parameter can be found in Chapter 5.3.2.

#### **5.3 Analog current outputs (4..20 mA) - measurement with load resistance**

In order to measure the currents of the analog current outputs, a load resistance must be connected to each output as shown in Figure 10. The load resistance should be, depending on the supply voltage, between 25 Ohm and 200 Ohm. With the use of a voltmeter, the voltage at each resistor can now be measured.

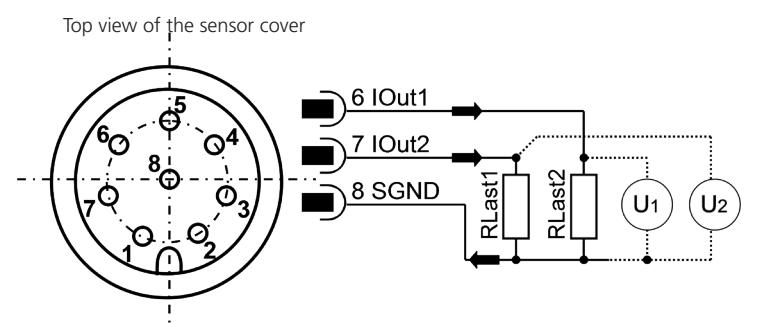

Figure 10: Connection of the load resistances for measuring the analog 4..20 mA outputs

The default configuration provides the oil temperature on channel 1 and the relative humidity on channel 2. A change in the channel assignment is possible and is described in Chapter 6.6.

## **5.3.1 Load resistance**

The load resistance cannot be chosen arbitrarily. It must be adjusted according to the supply voltage of the sensor. The maximum load resistance can be calculated with the formula (6 -1). Alternatively, Table 11 is available.

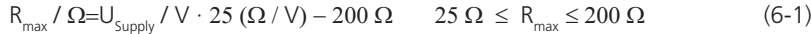

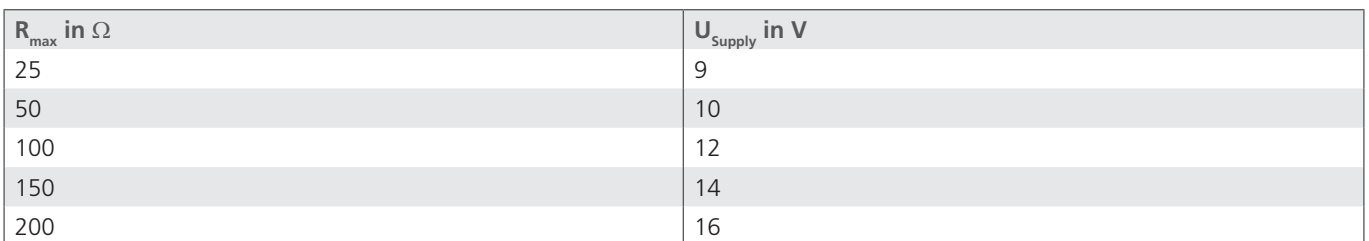

Table 11: Determination of the load resistance as a function of the supply voltage

### **5.3.2 Calibration**

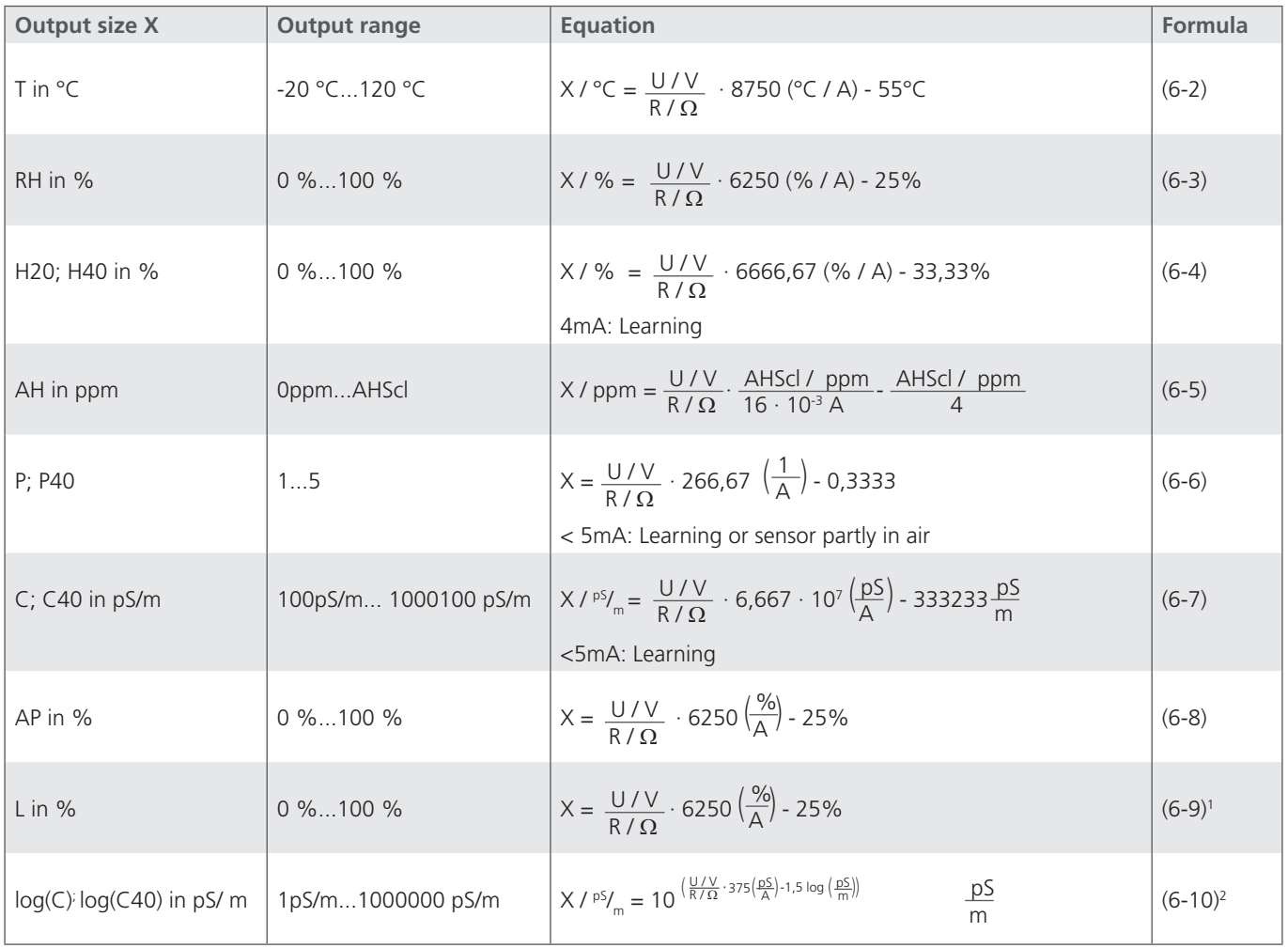

Table 12: Calculation of the output parameters of the analog current outputs

1 Only with level sensors

2 Available from firmware version 1.21.12 upwards

By default, the temperature is displayed at the current outputs in a range between -20 °C and 120 °C and the relative humidity between 0 and 100 %. The upper limit for the absolute humidity (ASL) is necessary for the scaling of the analog current outputs. This limit can be freely adjusted (see Table 13). The threshold value however is oil-specific and must be determined in the laboratory together with the other parameters that are necessary for the measurement of the absolute humidity. For more information, please contact the ARGO-HYTOS service team. The scaling of the current output is linear.

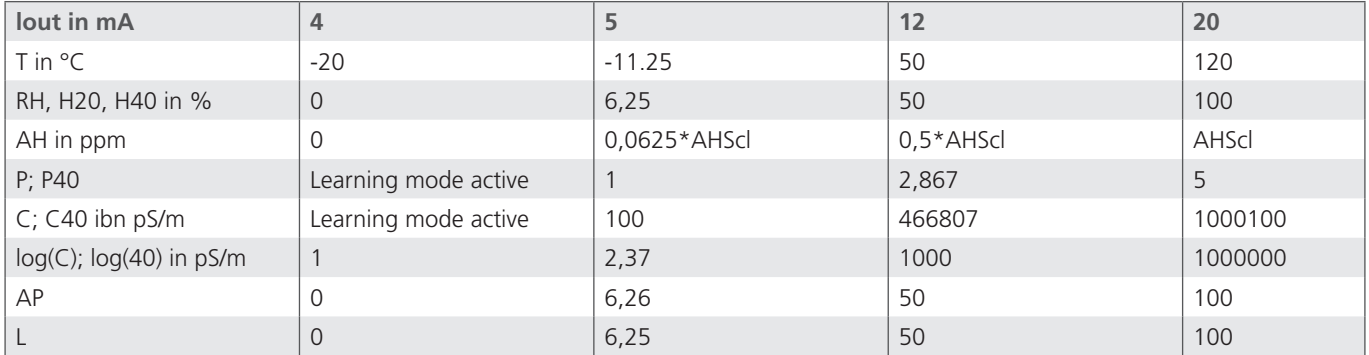

Table 13: Scaling of the analog current outputs

## <span id="page-20-0"></span>**6. Communication**

The communication with the sensor is carried out either via a serial RS232 interface, CANopen or two analogue 4 ... 20 mA outputs.

By default, the sensors are supplied with an activated RS232 interface. In this mode, it is very easy to carry out the configuration of the analog interface as well as the configuration of the CANopen communication parameters. If necessary, you may then switch to the CANopen interface via RS232 command (see Chapter 6.2 write commands, command WCOEN), the change will become effective after the restart of the sensor.

For the configuration and / or operation of the sensor via PC, the on the homepage<sup>1</sup> of ARGO-HYTOS available software (LubMon-PClight, LubConfig) is recommended. With operation of the sensor at a PC, the software allows convenient access to the sensor data and the configuration of the sensor without help of terminal programs.

With operation of the sensor in the CANopen mode, it may permanently be switched to the RS232 interface in the index 0x2020, sub-index 3 (see Chapter 7.2), the change will take effect after the restart of the sensor.

With operation of the sensor in the CANopen mode, it may also temporarily be switched to the RS232 interface. For this purpose, the sensor is connected to an appropriately configured RS232 interface (see Chapter 6.1) During startup, the hash key (#) needs to be kept pressed until the sensor reports with its ID (for example, \$ARGO-HYTOS;LubCosVis+;SN:200190;SW:00:57:12;CRC:b). In case the sensor does not respond within 10 seconds after applying the power supply, the process must be repeated.

#### **6.1 Serial interface (RS232)**

The sensor is provided with a serial interface, via which it can be read and configured. For this purpose, a PC and an appropriate terminal program or a readout software is required. Both are described in more detail in the following chapters.

First, you need to select an existing, free COM port at your computer to which you connect your sensor. An appropriate communication cable for the serial connection between sensor and computer / controller is available under order no. SCSO 100 5020 or SCSO 100 5030 (see Chapter 11). In case the computer should not be provided with a standard COM port, it is possible to use serial interface cards or USB-to-serial converters, SCSO 100 5040 (see Chapter 11).

If the sensor is started in CAN mode, it must be reset to the RS232 mode. After connecting the sensor to the current supply, the sensor will detect online, if it is connected to a serial interface (interface configuration see below) and if a defined character ("#") is sent, which must be present during the starting phase. If the character is not sent, the sensor will jump in the CANopen mode. If it understands the transmitted character, it will go into the communication mode via RS232. Here, by command (see below), the RS-232 mode can be permanently activated. With restart of the sensor, it automatically will start in RS232 mode and the above process can be omitted.

#### **6.1.1 Interface parameters**

- **›** Baud rate: 9600
- **›** Data bits: 8
- **›** Parity: none
- **›** Stop bits: 1
- **›** Flow control: none

1 www.argo-hytos.com

## <span id="page-21-0"></span>**6.2 Command list**

Below, all interface commands for communication with the sensor are listed. These can be transferred to the sensor by using a terminal program such as e.g. Microsoft Windows Hyper Terminal.

## **6.2.1 Read commands**

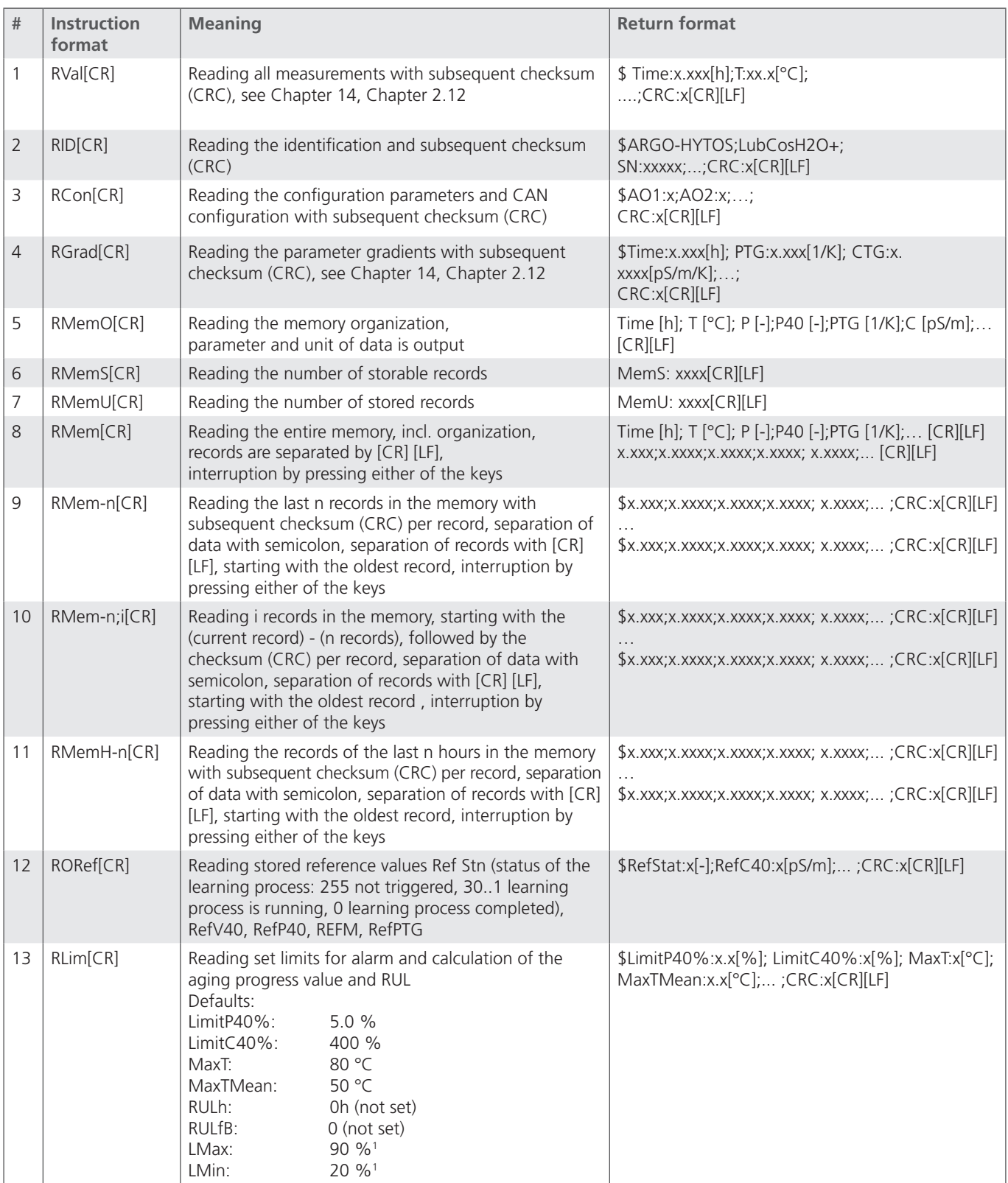

Table 14: Serial communication - read commands

1 Only with level sensors

## **6.2.2 Write commands**

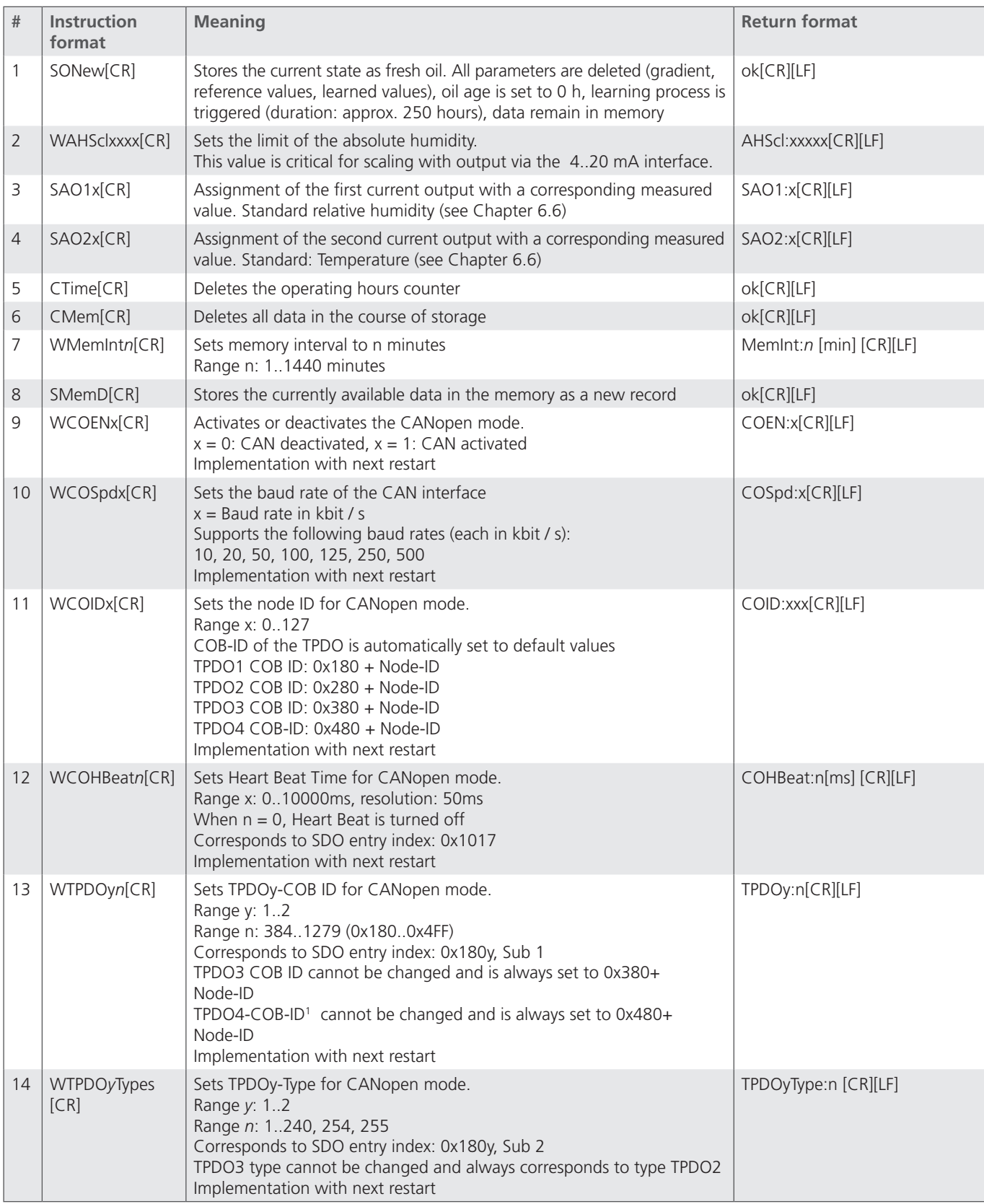

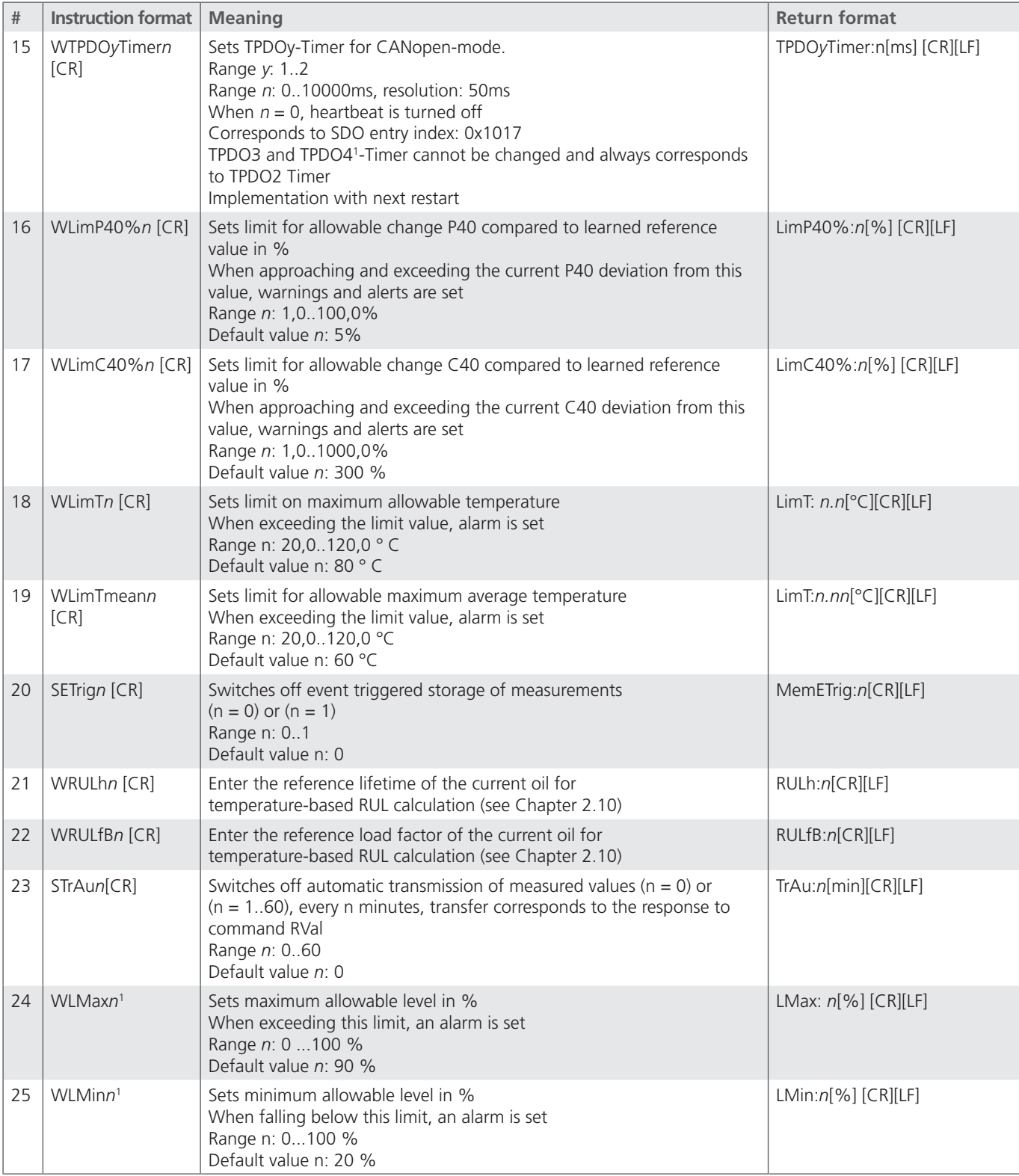

Table 15: Serial communication - write commands

*Note:*

 $[CR] = [Carriage Return (0xD)]$   $[LF] = [Linefeed (0xA)]$ 

## <span id="page-24-0"></span>**6.2.3 CRC calculation**

Each character sent in the string (incl. Line Feed and Carriage Return) must be added up, based on a range of 8 bits (0→255). If the result is zero, there is no error.

Example of a sent string: RH:31[%];CRC:Ù[CR][LF]

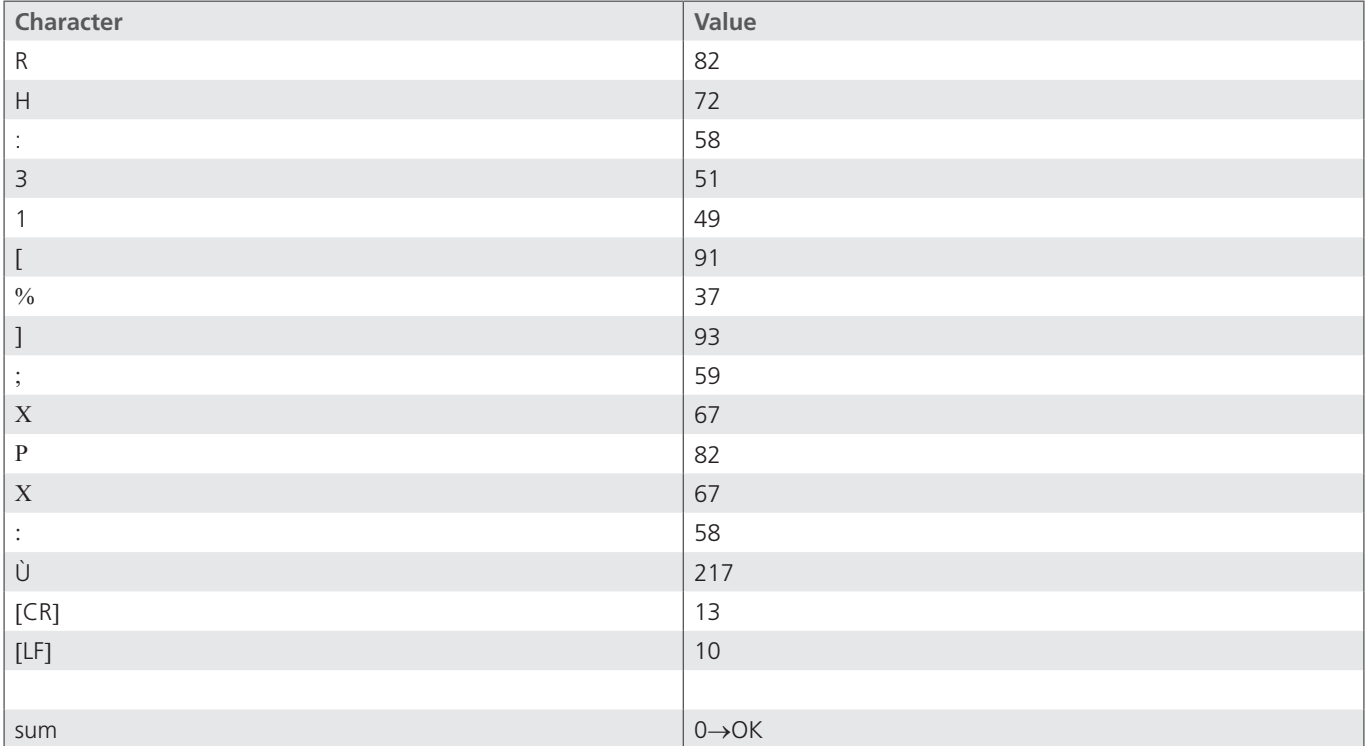

Table 16: Example of a checksum calculation (CRC)

## **6.3 Terminal program (example: Microsoft Windows Hyper Terminal)**

If the sensor is connected to a PC and is supplied with power, communication with the sensor is possible by using an arbitrary program. On the internet, various terminal programs are offered as freeware. The easiest way is to use the "Hyper Terminal" included in the Microsoft Windows scope of delivery. By default, this program can be found under Start / Programs / Accessories / Communication (not from Windows 2010 upwards). After starting the program, three windows will appear one after another in which first a name for the connection, a COM port and the correct communication parameters must be specified. The three windows are shown in Figure 11 up to Figure 13.

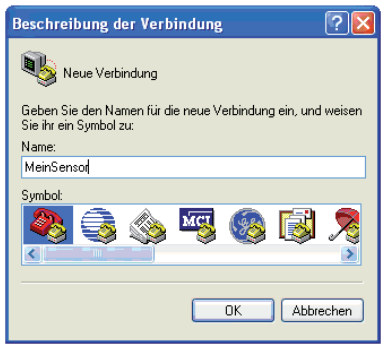

.<br>Verbinden mit  $\sqrt{2}$ MeinSenson Geben Sie die Rufnummer ein, die gewählt werden soll Deutschland (49 Land/Region Ortskennzahl **Bufnummer** Verbindung<br>herstellen übe Abbrechen  $0<sub>K</sub>$ Figure 12:

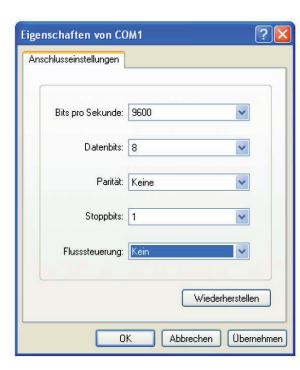

Figure 11: Microsoft Windows Hyper Terminal Giving a name to a new connection

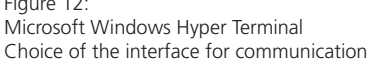

Figure 13: Microsoft Windows Hyper Terminal Choice of the interface parameters

<span id="page-25-0"></span>In the subsequent input window, the corresponding commands for reading or configuration can be entered. The command list is shown in Chapter 6.2.

Note, that by default all characters, which are entered into the terminal program via the keyboard will not be displayed on the screen. This can be changed in the Hyper Terminal via the option "Activate Local Echo".

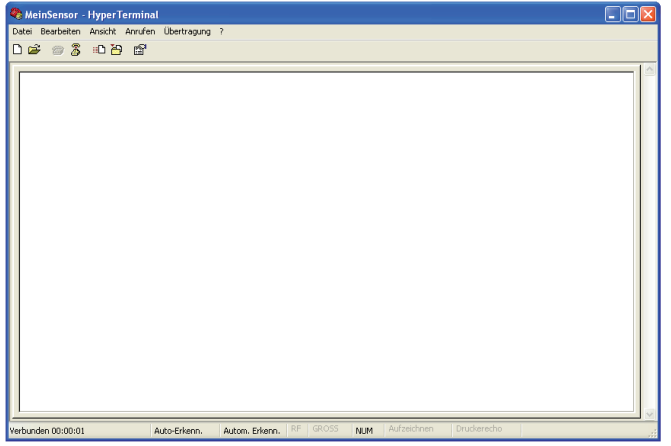

Figure 14: Windows Hyper Terminal - Input window

#### **6.4 TCP/IP connection**

The Hyper Terminal alternatively offers the possibility to establish a TCP / IP connection. If sensors are remotely interrogated via this protocol, the conversion of the RS232 signal, using an Ethernet Gateway, is required. Matching gateways can be requested at ARGO-HYTOS.

## **6.5 Software**

ARGO-HYTOS offers various programs (drivers, LabVIEW tools and utilities) for the field of sensor technology. These can be downloaded from www.argo-hytos.com.

## <span id="page-26-0"></span>**6.6 Setting the analog current outputs**

The two analog current outputs are factory-set. On channel 1 (Pin 6, see Figure 8) the temperature and on channel 2 (Pin 7, see Figure 8) the relative humidity is issued. However, the sensor makes it possible to change the default output parameters. The command for this is: "SAO1x[CR]" and "SOA2x[CR]" with the corresponding numerical code x. Table 17 shows the possible parameters for the configuration of the analog outputs.

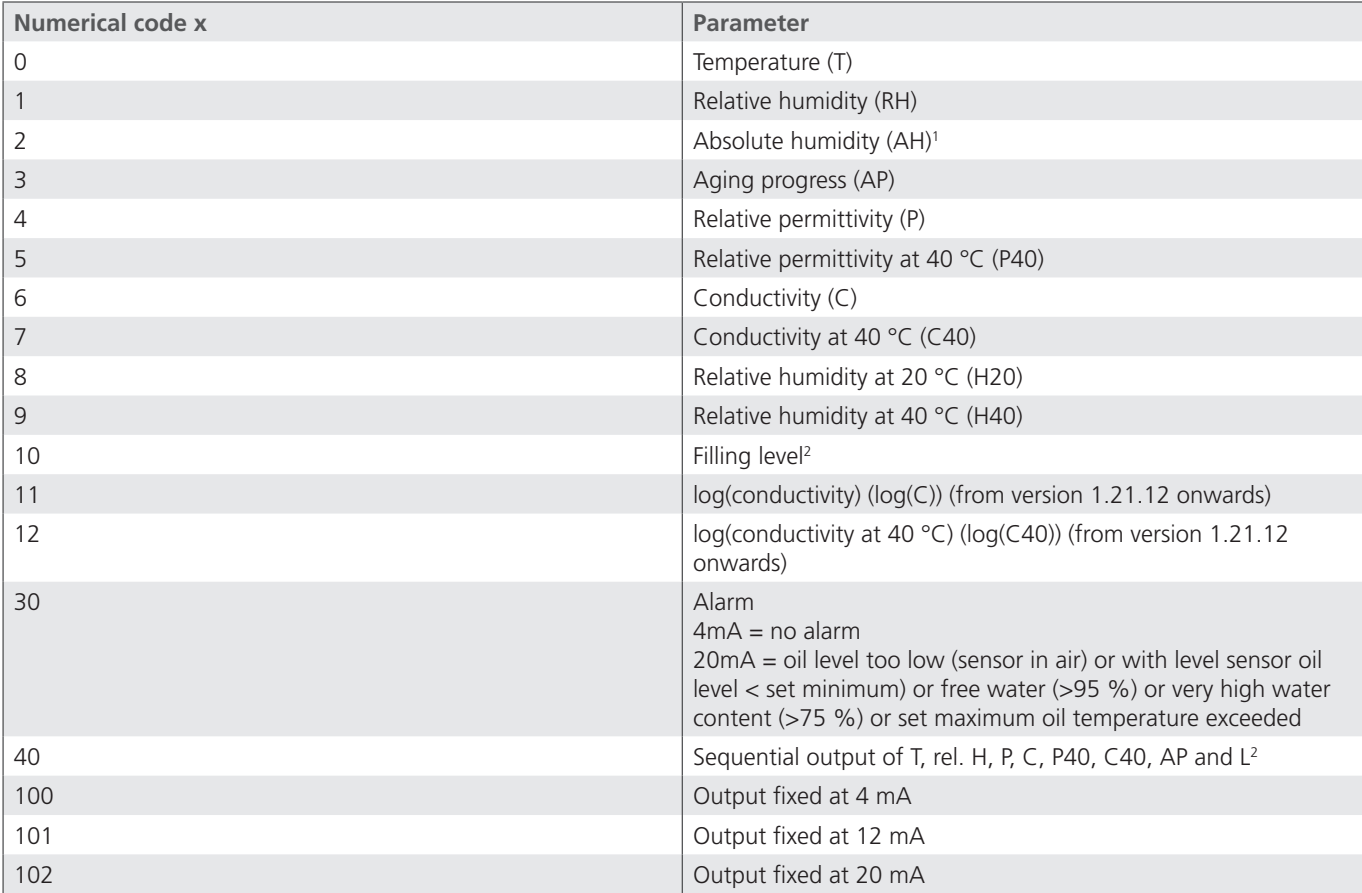

Table 17: Numerical code for the output parameters of the analog current outputs

<sup>1</sup> This setting requires special calibration, see Chapter 2.3

2 Only available with level sensors

## <span id="page-27-0"></span>**6.7 Sequential output of the values**

A sequential output of the main parameters is possible via the analog interfaces. The sensor is configured according to the specifications in Table 17. The appropriately configured sensor displays the main parameters as shown in Figure 15.

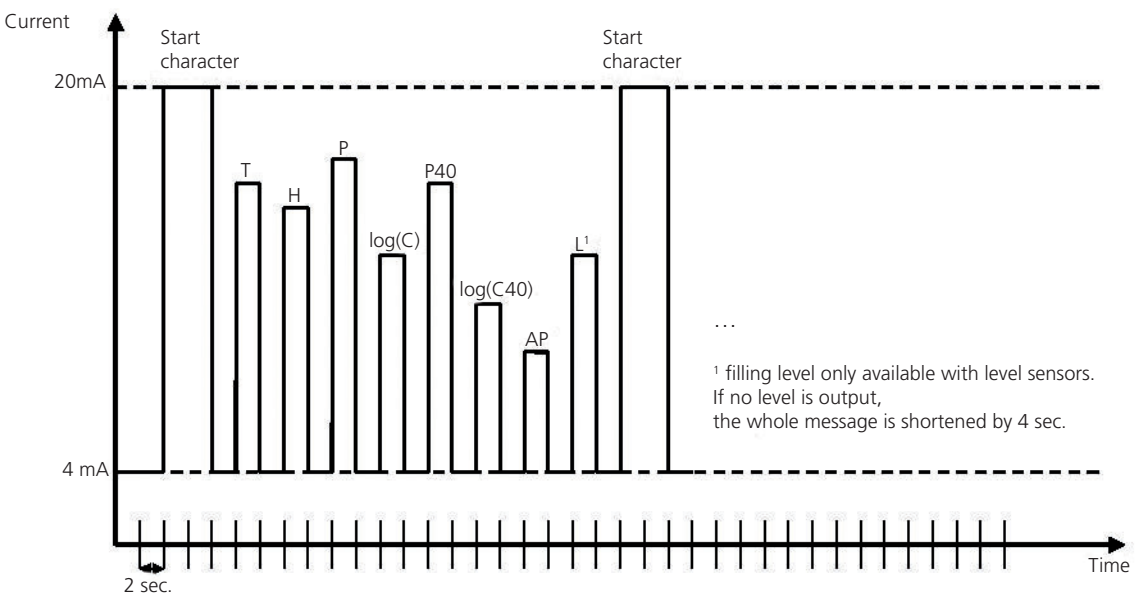

Figure 15: Sequential output of the values via analog interface

## **6.8 Output trigger**

The measured values can in principle be output via the RS232 interface in two different ways: time-triggered or command-triggered.

The list of commands to query parameters is given in Chapter 6.2 and in the Annex. There are both commands to query the current parameters, as well as to query the characteristics from the recent past (time may vary depending on the selected setting).

## **6.9 Storage trigger**

In order to keep the device- and programming-related effort for the user low, the automatic evaluation of the sensor characteristics is carried out in the sensor itself. The collected data are stored event-, time- or command-triggered in the data and error memory. "Event" is understood as a change of state codes of the summarized states in Table 33. The event-dependent storage can be set using the command "SETrig" (see Chapter 6.2).

## <span id="page-28-0"></span>**6.10 Configuration for automatic status assessment**

For automatic evaluation of the condition, the sensor is pre-configured with default values. If individual configuration values are changed, a procedure is recommended as shown in Table 18 (example for standard configuration).

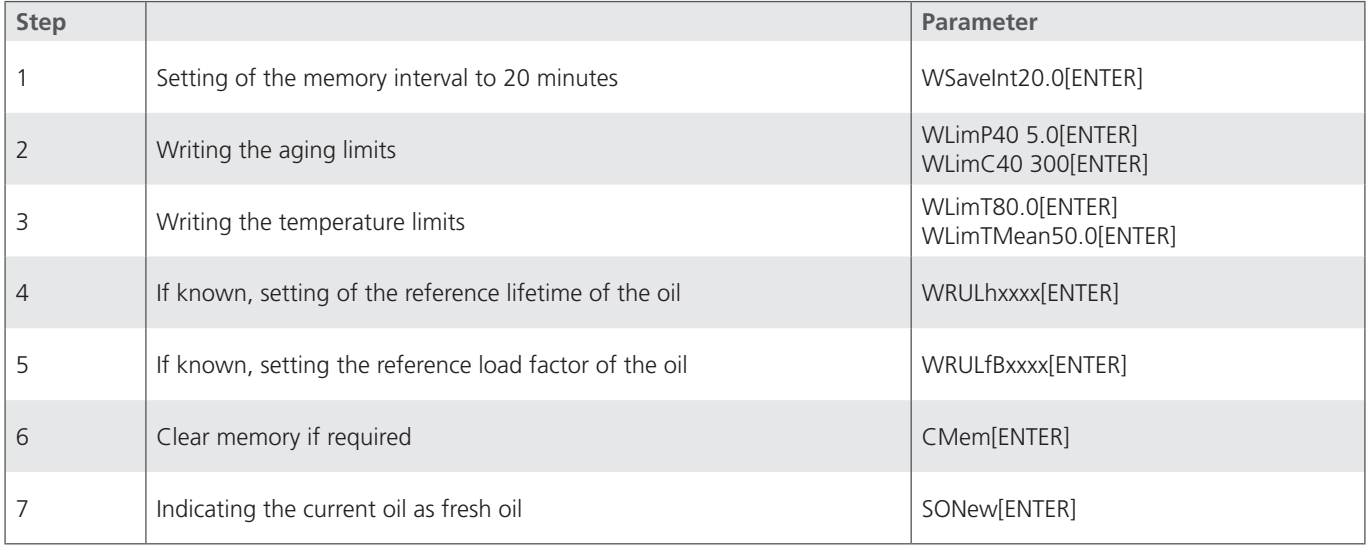

Table 18: Procedure for default configuration of the sensor

After an oil change, these steps have to be repeated with adapted parameters, in so far as the type of oil has changed. With the same type of oil as before the oil change, it is sufficient to perform step 7 (marking the current oil as fresh oil). The sensor resets internally learned values, gradients, oil age, etc. and initializes a new learning cycle which can take up to 250 hours. During this time, the condition evaluations, dependent on the learned values and gradients, are not detectable. Overtemperature and water ingress still are detected.

The 64bit Hex code is represented by 16 hex numbers. The value and meaning of the individual bits is shown in Table 33.

The time-controlled output can be activated or deactivated via a command (see Section 6.7).

## <span id="page-29-0"></span>**7.1 CAN communication**

The CAN interface corresponds to the "CAN 2.0B Active Specification". The data packets correspond to the format shown in Figure 16. The picture is intended for illustration purposes only, the implementation corresponds to the CAN 2.0B specification.

The sensor supports a limited number of transmission speeds on the CAN bus (see Table 19).

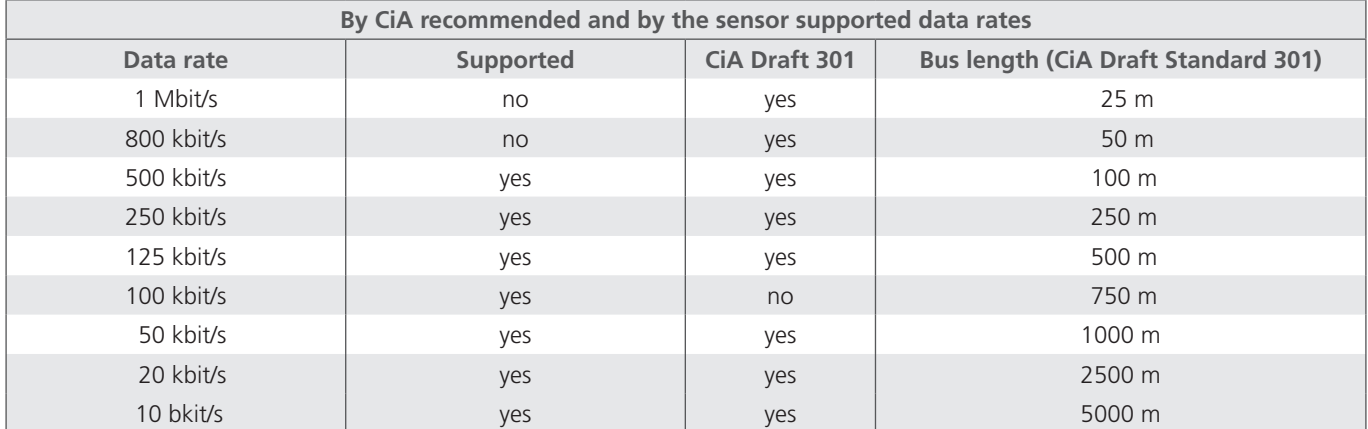

Table 19: Supported bus speeds with CANopen communication and associated cable lengths

The electrical parameters of the CAN interface are listed in Table 20.

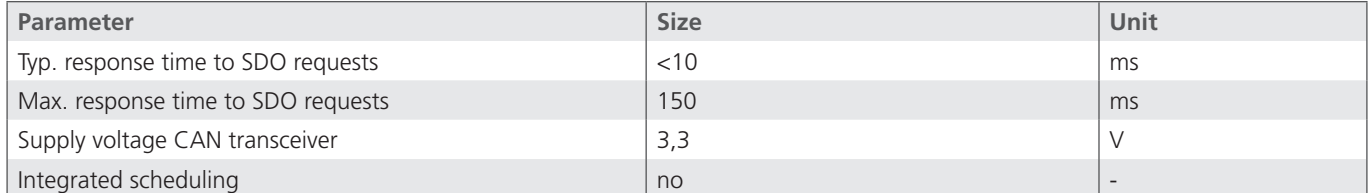

Table 20: Electrical parameters CAN interface

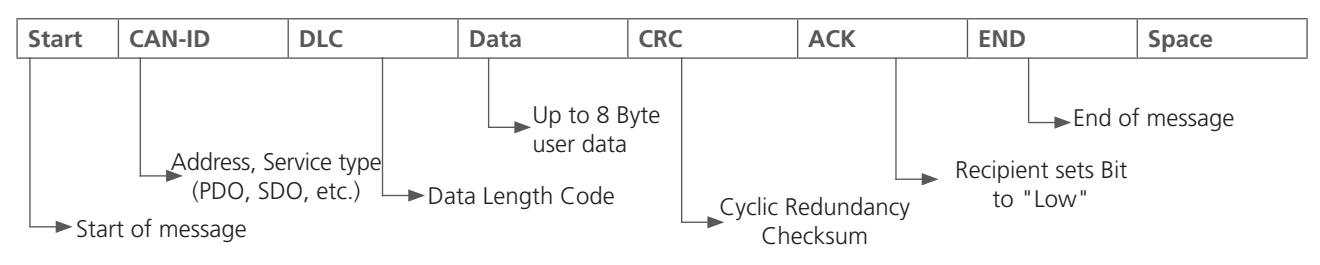

Figure 16: CAN message format

## **7.2 CANopen**

CANopen defines "what" and not "how" something is described. With the implemented method, a spread control network is realized, which can connect very simple participants to very complex controls without causing communication problems between the participants.

The central concept of CANopen is the so-called Device Object Dictionary (OD), a concept as it is also used in other fieldbus systems.

In the following chapter, there is detailed information, first on the Object Dictionary, then on the Communication Profile Area (CPA), and then on the CANopen communication process itself.

## **7.2.1 "CANopen Object Directory" in general**

The CANopen Object Dictionary (OD) is an object dictionary in which each object can be addressed with a 16-bit index. Each object can consist of several data elements that can be addressed by an 8-bit sub-index.

The basic layout of a CANopen object directory is shown in Table 21.

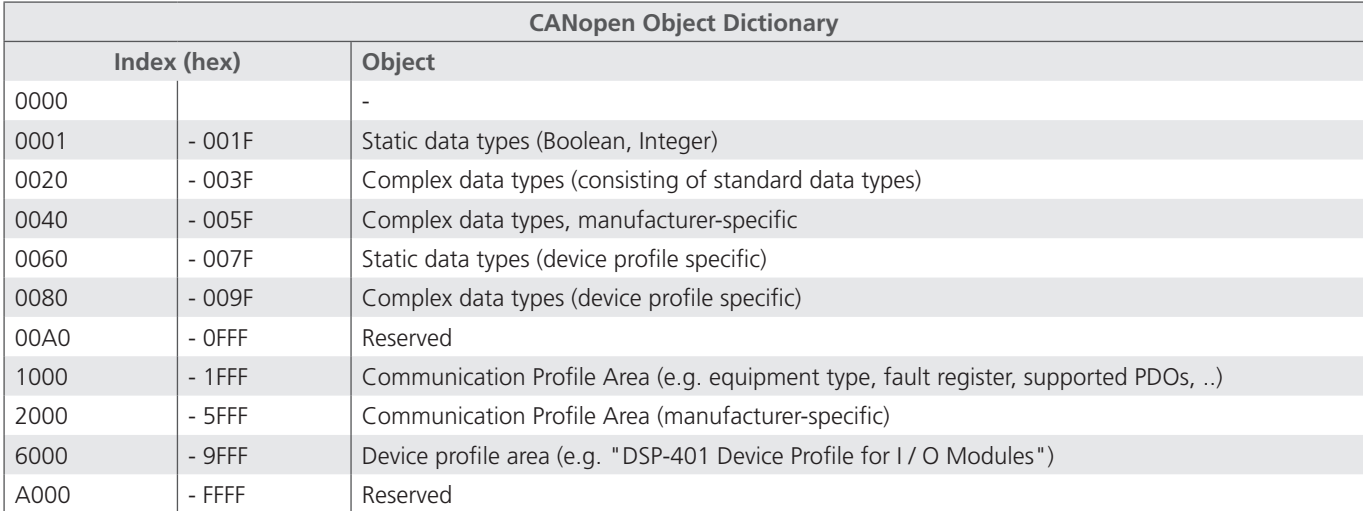

Table 21: General CANopen Object Dictionary Structure

## **7.2.2 CANopen Communication Objects**

Communication objects, transmitted by CANopen, are described by services and protocols and are classified as follows:

- **›** Network Management (NMT) provides services and for bus initialization, error handling and node controller
- **›** Process Data Objects (PDOs) are used to transfer process data in real time
- **›** Service Data Objects (SDOs) enable read and write access to the object directory of a node
- **›** Special Function Object Protocol allows application-specific network synchronization, time stamp transmission and emergency messages

Below, the initialization of the network with a CANopen master and a sensor is described as an example.

After application of the current, the sensor sends a Boot Up Message within 5 seconds and once the pre-operational state has been reached. In this state the sensor only sends the heartbeat messages, if configured accordingly (Point A in Figure 17).

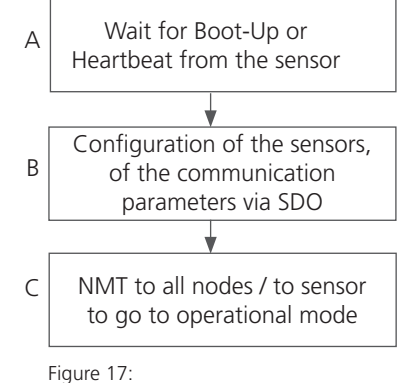

CANopen Bus initialization process

Subsequently, the sensor can be configured via SDOs, in most cases this is not necessary, since the once set communication parameters are automatically stored by the sensor (see Point B in Figure 17).

In order to restore the sensor in the operational state, either an appropriate message can be send to all the CANopen participants or specifically to the sensor. In operational state, the sensor sends the supported PDOs according to its configuration either at periodic intervals

Depending on the state of the sensor, different services of the CANopen protocol are available (see Table 22).

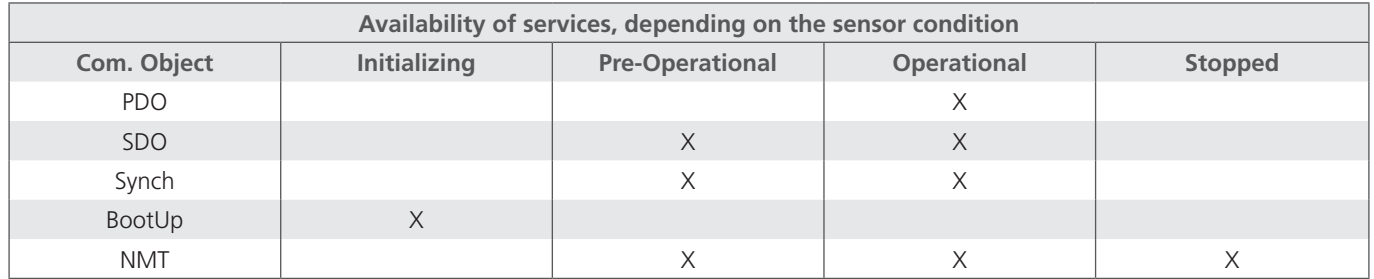

Table 22: Available CANopen services in different sensor states

or triggered to Synch messages (see Point C in Figure 17).

## **7.2.3 Service Data Object (SDO)**

Service Data Objects allow read and write access to the object directory of the sensor. The SDOs are acknowledged and the transmission always takes place only between two participants, a so-called client / server model (see Figure 18).

The sensor can only function as a server, thus only answers to SDO messages and does not send requests to other participants by itself. The SDO messages from the sensor to a client need the NodeID + 0x580 as ID. For inquiries from the client to the sensor (Server), the NodeID + 0x600 is expected as ID in the SDO message.

The standard protocol for SDO transfer requires 4 bytes to encode the transmit direction, the data type, the index and the sub-index. Thus, 4 bytes of the 8 bytes of a CAN data field remain for the data content. For objects whose data content is larger than 4 bytes, there are two other protocols for the so-called fragmented or segmented SDO transfer.

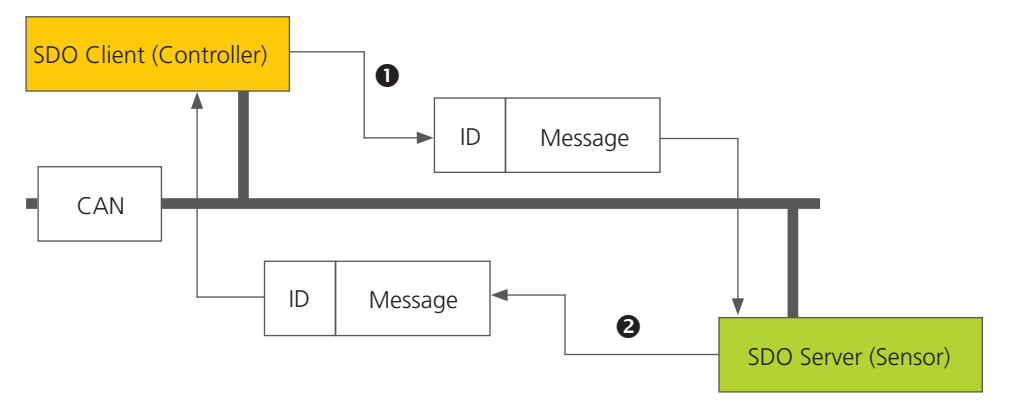

Figure 18: SDO client / server relationship

SDOs are intended to configure the sensor via access to the object directory, to request rarely used data or configuration values or to download large amounts of data. The SDO features at a glance:

- **›** All the data in the object directory can be accessed
- **›** Confirmed transfer
- **›** Client / server relationship when communicating

The control and user data of a non-segmented SDO standard message spread across the CAN message as shown in Table 23. The user data of an SDO message are up to 4 bytes in size. Using the control data of an SDO message (Cmd, Index, Subindex), the access direction to the object directory and possibly the transmitted data type are determined. For exact specifications of the SDO protocol, the "CiA Draft Standard 301" should be consulted.

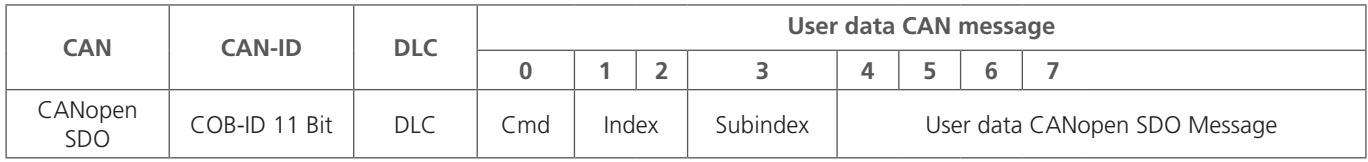

Table 23: Structure of an SDO message

An example of a SDO query of the serial number of the sensor from the object directory at index 0x1018, sub-index 4, with data length 32 bits is shown below. The client (controller) sends a read request to the sensor with the ID "NodeID" (see Table 24).

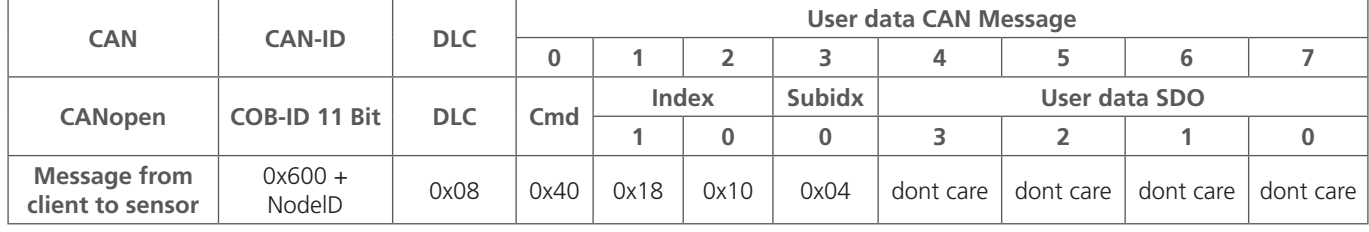

Table 24: SDO Download request to the server by the client

The sensor responds with the appropriate SDO message (see Table 25) in which the data type, index, sub-index and the serial number of the sensor are encoded, here as an example serial number 200123 (0x30DBB).

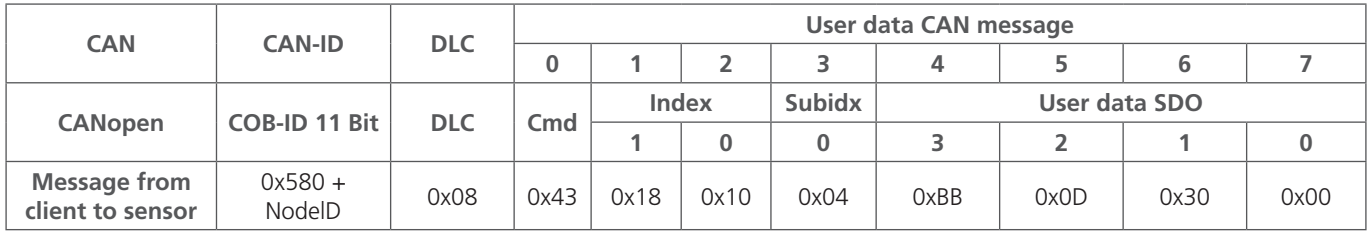

Table 25: SDO download response by the server to the client

An example for the upload of data (heartbeat time) via SDO in the object directory of the sensor at index 0x1017 with data length 16 bits is shown below. The client (controller) sends a write request to the sensor with the ID "NodeID" (see Table 26) in order to set the heartbeat time to 1000 ms (0x03E8).

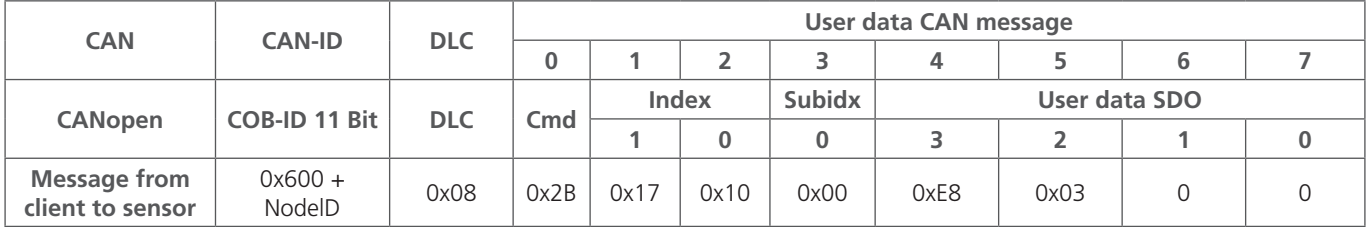

Table 26: SDO upload request to the server by the client

The sensor responds with an appropriate SDO message (see Table 27) in which is confirmed that the access was successful and the index and sub-index are encoded, to which access had been made.

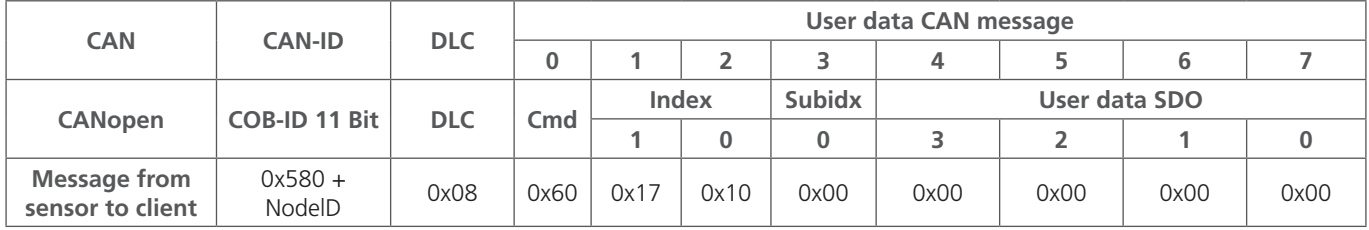

Table 27: SDO Upload response to the client by the server

#### **7.2.4 Process Data Object (PDO)**

PDOs are one or more records, that are reflected from the object dictionary in the up to 8 bytes of a CAN message, to transfer data quickly and with the least possible expenditure of time from a "Producer" to one or more "Consumers" (see Figure 19). Each PDO has a unique COB-ID (Communication Object Identifier), is sent by a single node, but may be received from a plurality of nodes and does not need to be acknowledged / confirmed.

PDOs are ideally suited for the transfer of sensor data to the controller or from the controller to actuators. The PDO attributes of the sensor at a glance:

- **›** The sensor supports three TPDOs, no RPDOs (level sensors support four TPDOs)
- **›** The mapping of the data in PDOs is fixed and cannot be changed
- **›** COB-IDs for TPDO1 and TPDO2 are freely selectable, TPDO3 always has the COB ID 0x380+NodeID (TPDO4 with level sensors always has the COB-ID 0x480+NodeID)
- **›** TPDO1 and TPDO2 can be event / timer-triggered or be transferred cyclically, to SYNCH-triggered and can be set individually for each of the two TPDOs, TPDO3 (and TPDO4 with level sensors) takes over the settings of the TPDO2.

The sensor supports two different PDO transmission methods.

- 1. In the event or timer-triggered method, the transmission is initiated by a sensor internal timer or event.
- 2. In the SYNC-triggered method, the transfer takes place in response to a SYNC message (CAN message by a SYNC producer without user data). The answer with PDO is carried out either with each received synch or set to all n-received SYNC messages.

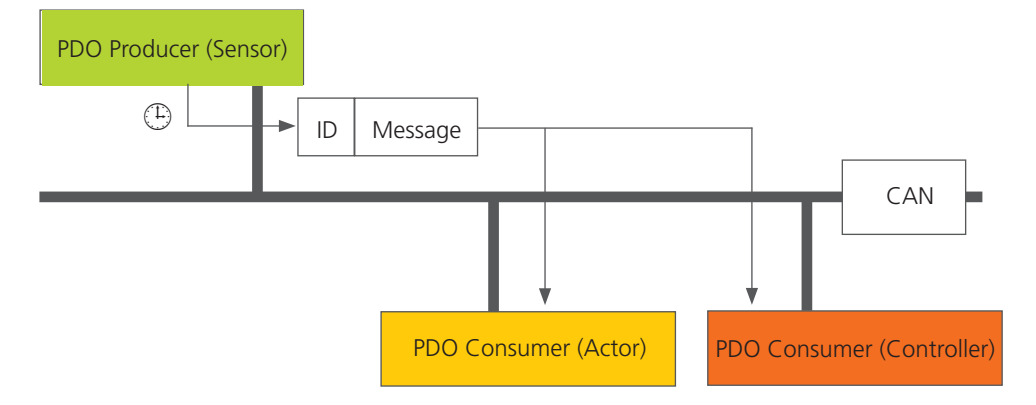

Figure 19: PDO consumer / producer relationship

## **7.2.5 PDO Mapping**

The device supports three to four transmit PDOs (TPDO) to allow the most efficient operation of the CAN bus. The sensor does not support dynamic mapping of PDOs, the mapping parameters in the OD are therefore only readable but not writable.

Figure 21 shows the principle of the mapping of objects from the OD in a TPDO, it corresponds to the CiA DS-301, Chapter 8.5.4. Which objects are mapped in TPDO 1 to 4, can be found in the OD at Index 0x1A00 to 0x1A03. The structure of the PDO mapping entries is shown in Figure 20. Furthermore, each TPDO has a description of the communication parameters, i.e. transmission type, COB-ID and possibly Event Timer. The communication parameters for TPDO 1 to 4 are documented in the OD at index 0x1800 to 0x1803.

#### Byte: MSB LSB

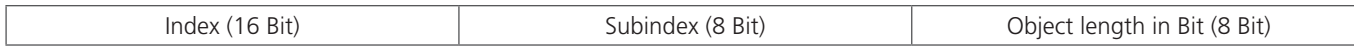

Figure 20: Basic structure of a PDO mapping entry

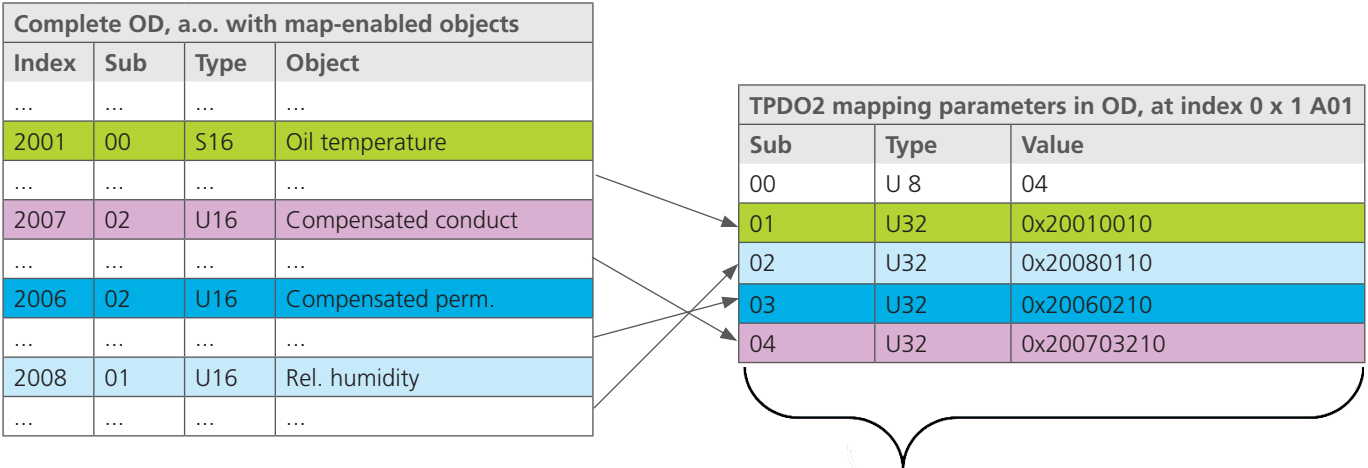

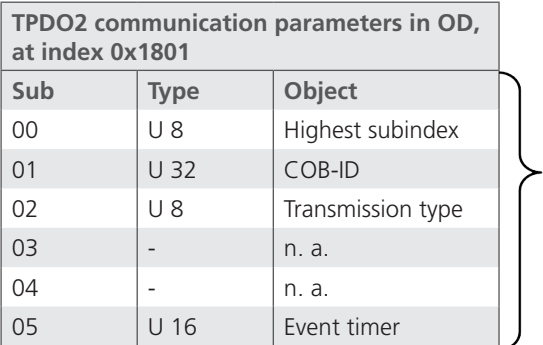

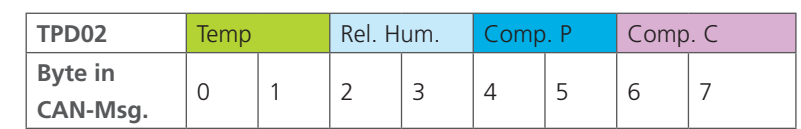

Figure 21: Principle of the mapping of multiple OD objects in a TPDO

The sensor supports certain types of the TPDO (see Table 28), which can be entered for the respective communication parameters of the TPDOs (see Figure 21).

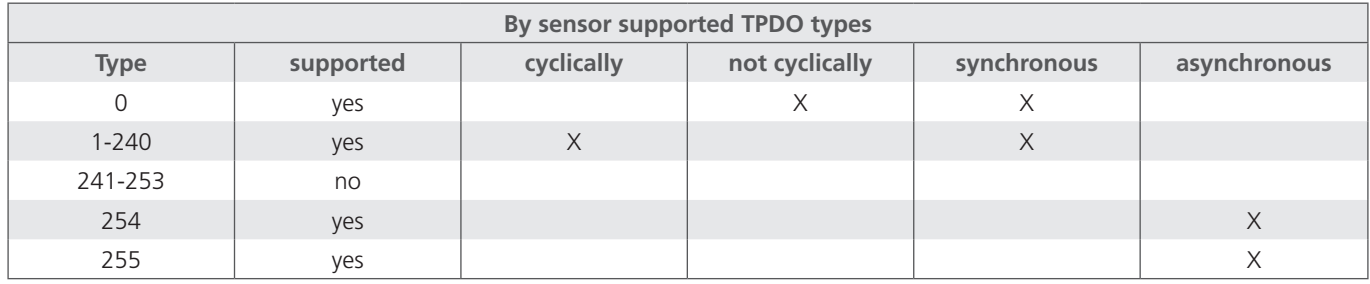

Table 28: Description of TPDO types

## **7.2.6 "CANopen Object Directory" in detail**

The complete object dictionary of the sensor is shown in Table 29 and Table 30. In Table 29, the communication-related part of the object directory is displayed. The here possible settings correspond, with a few exceptions, to the CANopen standard as described in DS 301. There are some restrictions regarding the communication due to the used hardware platform. The setting procedure for "Heartbeat Time" (Index 1017h), "TPDO1 event timer" (Index 1800h, Sub-index 5), "TPDO2 event timer"

(Index 1801h, Sub-index 5), "TPDO3 event timer" (Index 1802h, Sub-index 5) are limited to 50 ms instead of the intended 1 ms. This means that these objects can be set, for example, to 0 ms, 50 ms, 250 ms, but not to 35 ms, 125 ms, etc.

Appropriate EDS files for the sensors are available on the website of ARGO-HYTOS.

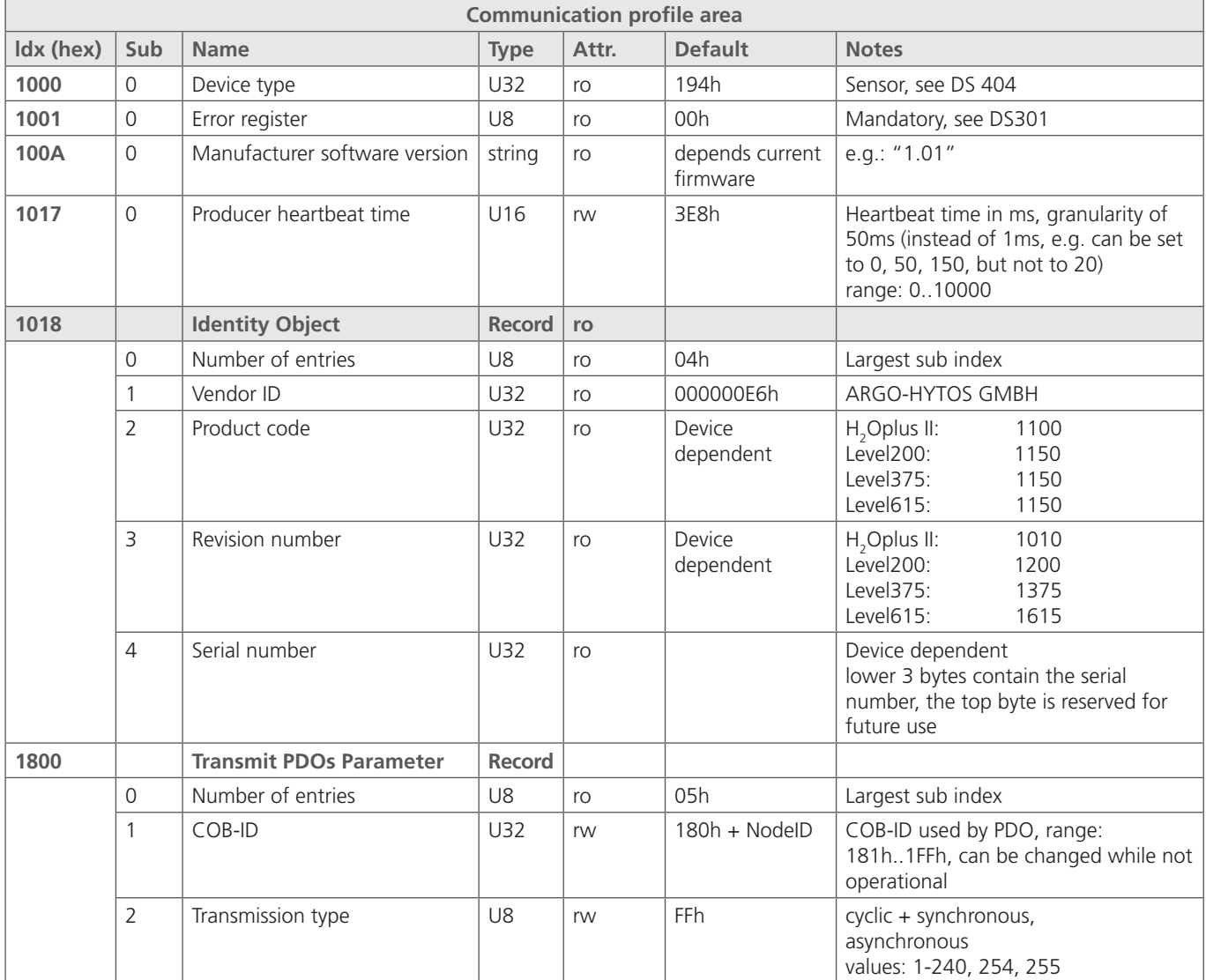

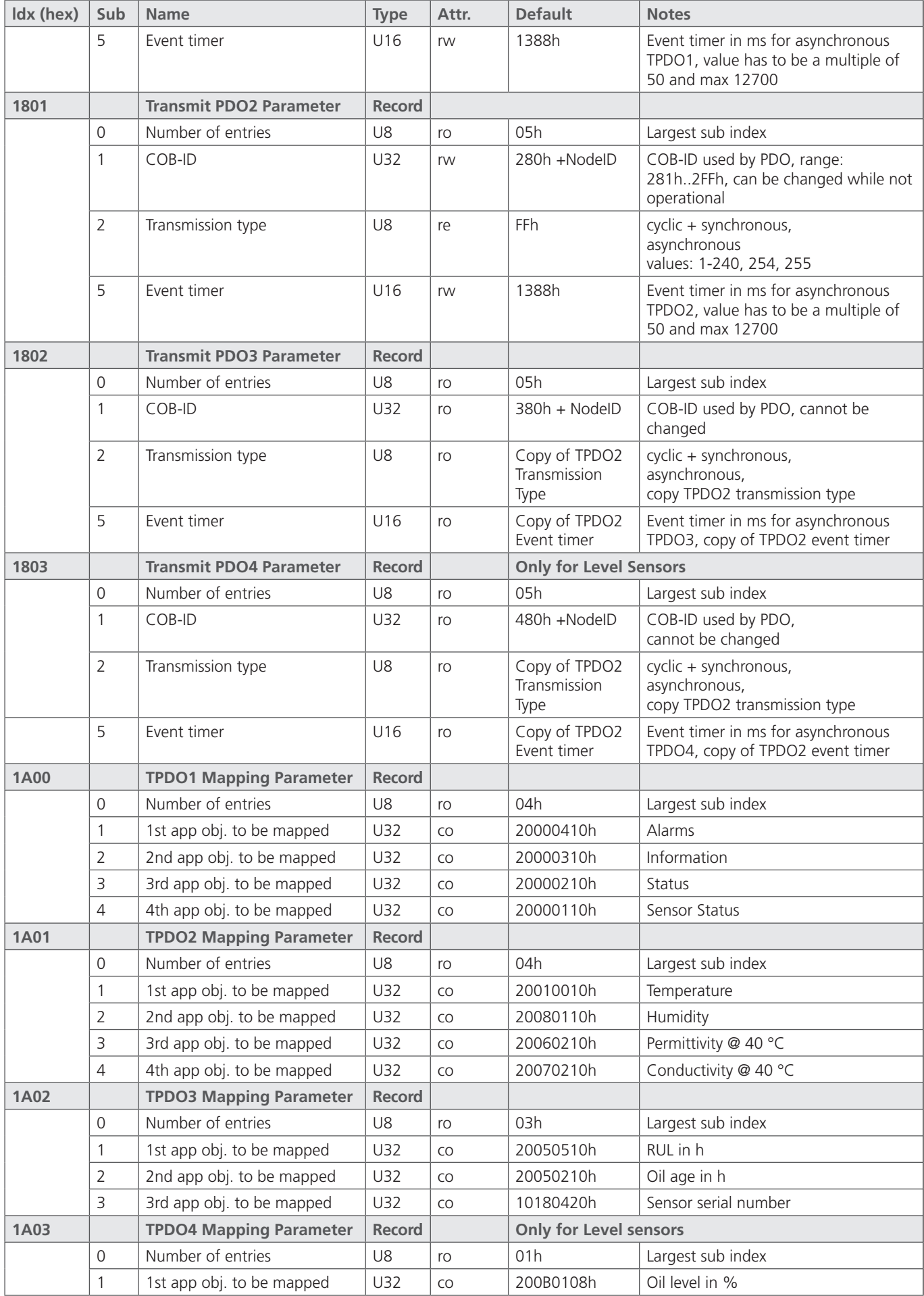

Table 29: "Communication Profile Area", communication related object directory

All oil and sensor related objects are placed in the object directory from Index 2000h onwards and shown in Table 30. This part of the object directory is sensor specific and reflects the by the sensor measured and derived parameters for the oil. Furthermore, some configuration options are supported, for example, for setting the values for maximum temperature or to make the necessary adjustments for the calculation of RUL (see Chapter 2.10, 2.11, 8.3).

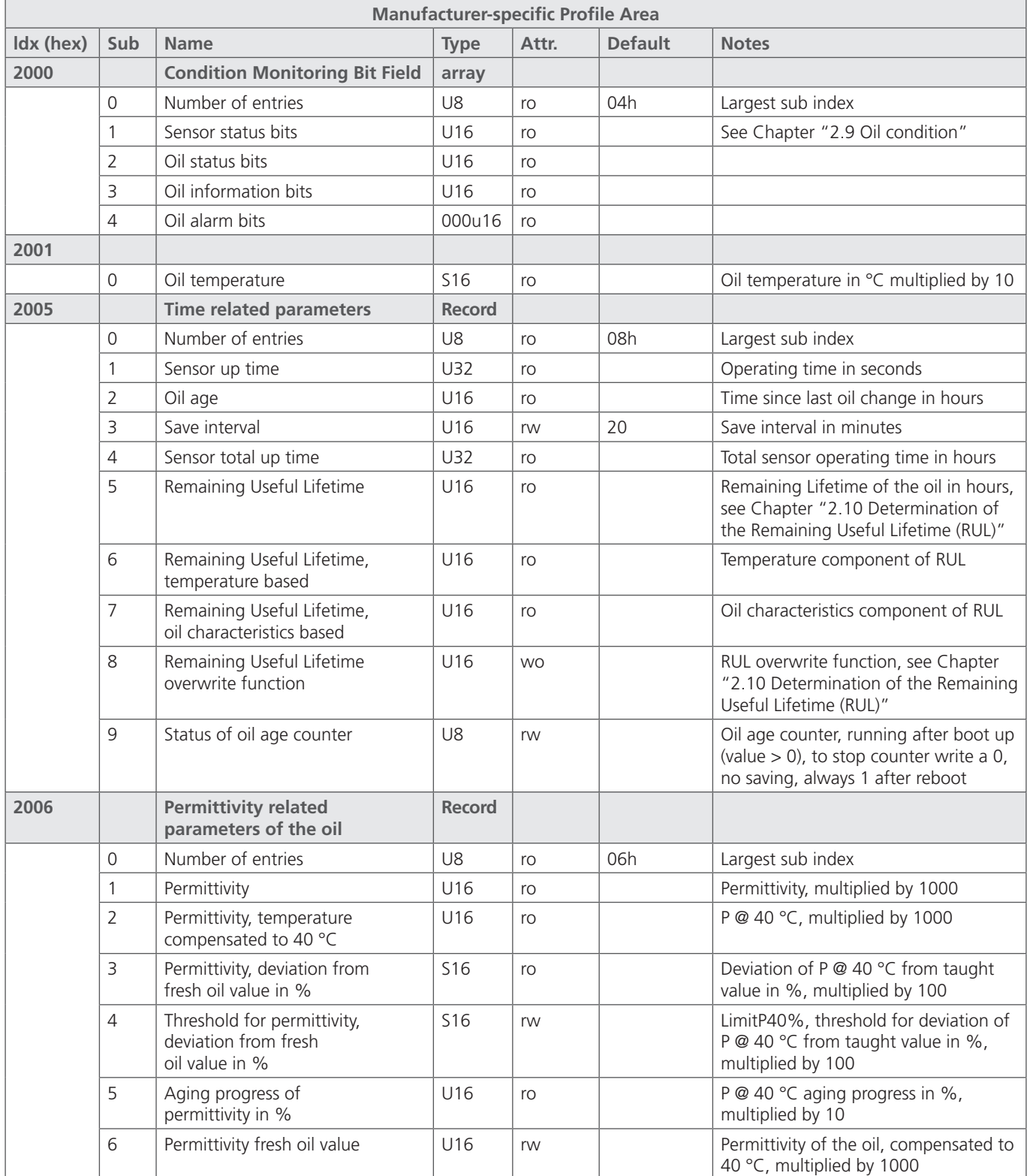

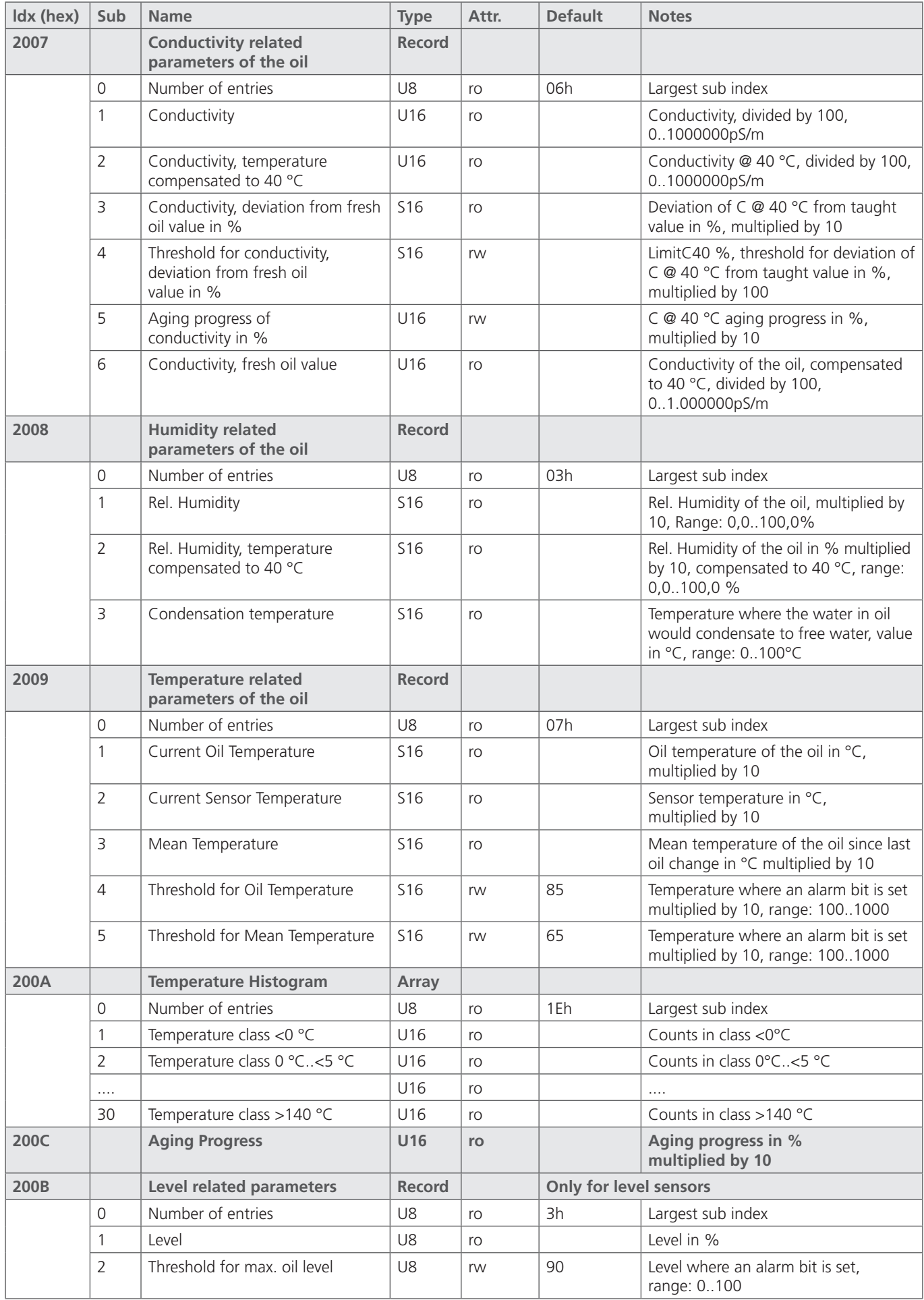

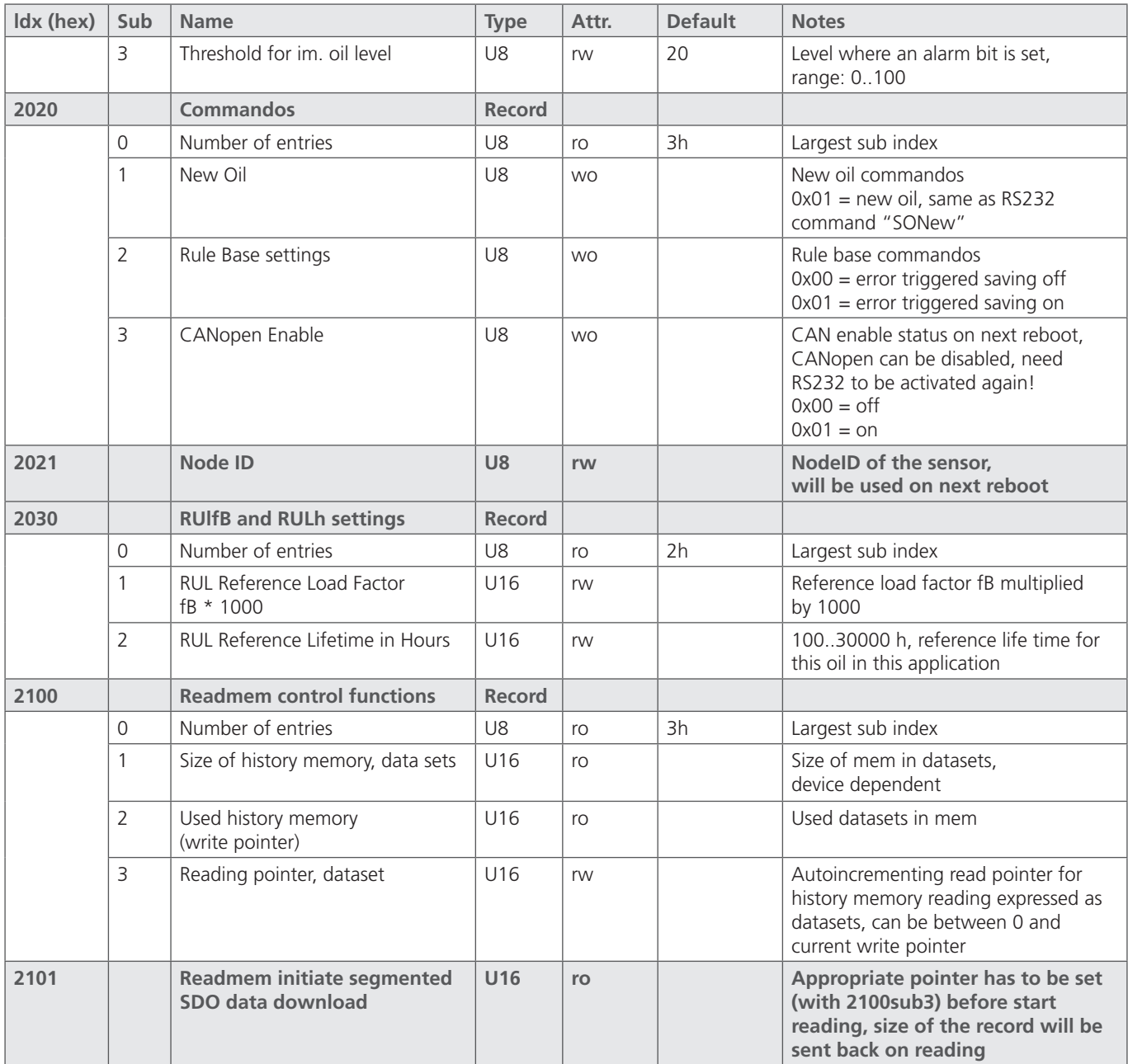

Table 30: "Manufacturer-specific Profile Area", sensor related part of the CANopen communication profile

<span id="page-39-0"></span>In the following, the commissioning of the sensor is described in each case with the RS232 and CAN interface.

Check, if the device is properly installed and securely electrically connected. For proper functionality of the sensor, the conditions listed in Chapter 3.1 and Chapter 4 must be observed.

#### **8.1 Commissioning with RS232 interface**

After connecting the sensor to the power supply, the sensor automatically reports via RS 232 with its sensor identification number (see Chapter 6.1).

The sensor is now ready for operation and can be read with the help of the analog outputs or the digital interface. An overview of the supported commands is given in Chapter 6.2. Please follow the instructions in Chapter 2 for quick setup.

The programs provided on the homepage of the ARGO-HYTOS GMBH serve for communication with the sensor.

#### **8.2 Commissioning with CAN interface**

The sensor is standardly supplied with activated RS232 and deactivated CAN interface. For permanent activation of the CAN interface, the sensor must be configured via RS232 interface (command "WCOEN", see Chapter 6.2)<sup>1</sup>.

On delivery, the CANopen interface of the sensor is configured according to Table 31.

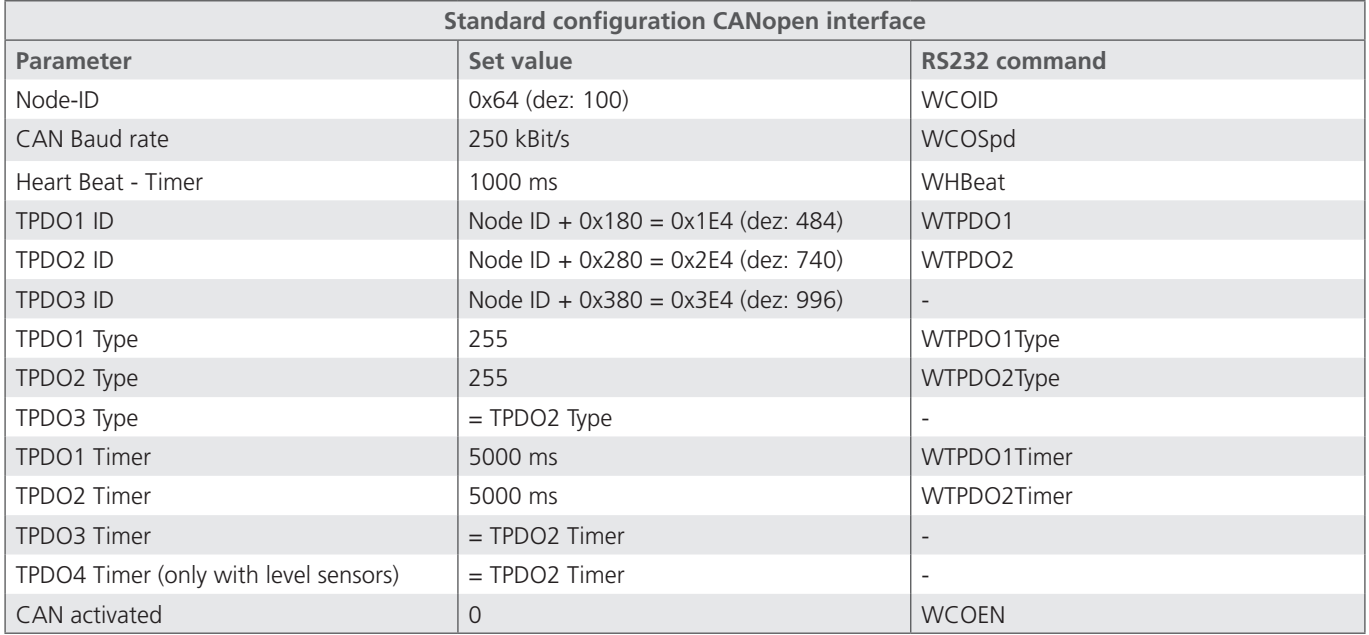

Table 31: CANopen standard configuration

After configuration of the CAN interface in accordance with the existing CANopen network, the CAN interface of the sensor can be activated and the sensor can be connected to the CANopen network (see Chapter 7).

How to communicate with the sensor despite of the activated CAN communication via RS232 interface is described in Chapter 6.

#### **8.3 Range of functions depending on the configuration**

Depending on the desired functionality, the sensor can be configured with additional information, to offer the respective functions. Table 32 provides an overview on the necessary configuration of the sensor to the respective functions. An information on the configuration of the sensor is given in Chapter 6.9.

1 Alternatively, please contact the ARGO-HYTOS service team

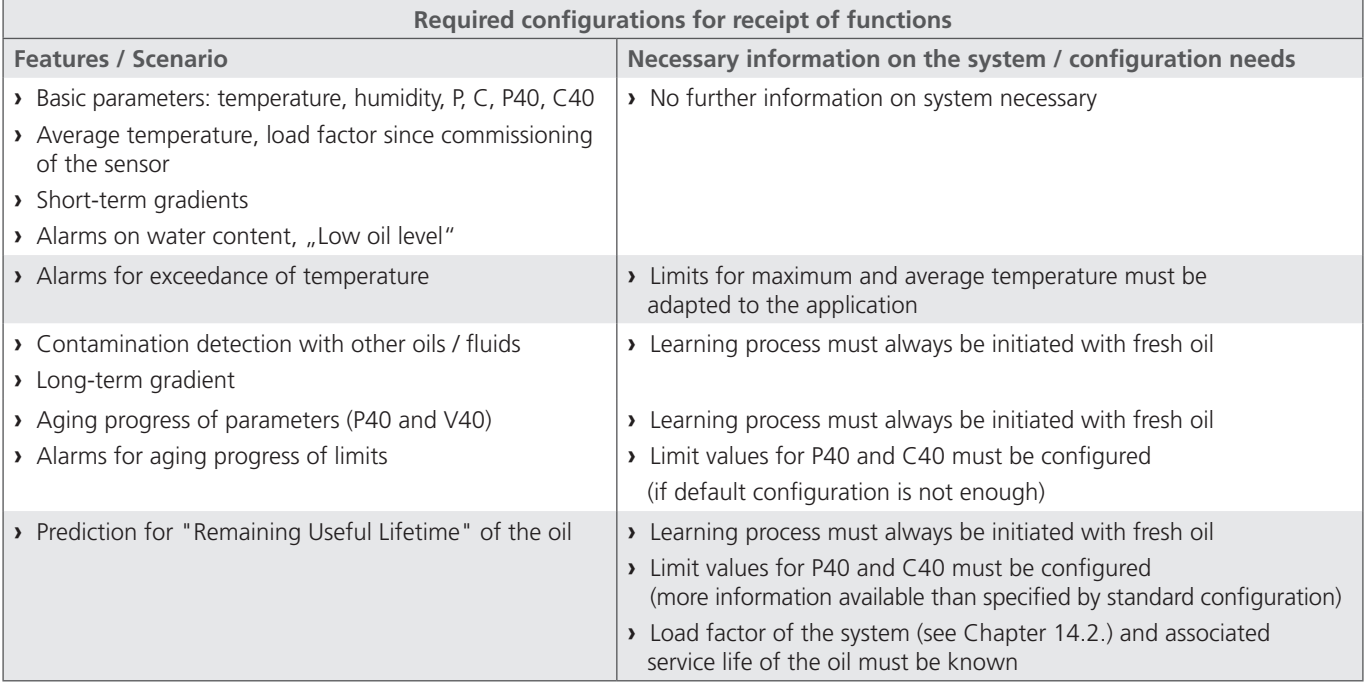

Table 32: Range of functions depending on the configuration

# <span id="page-41-0"></span>**9. Troubleshooting**

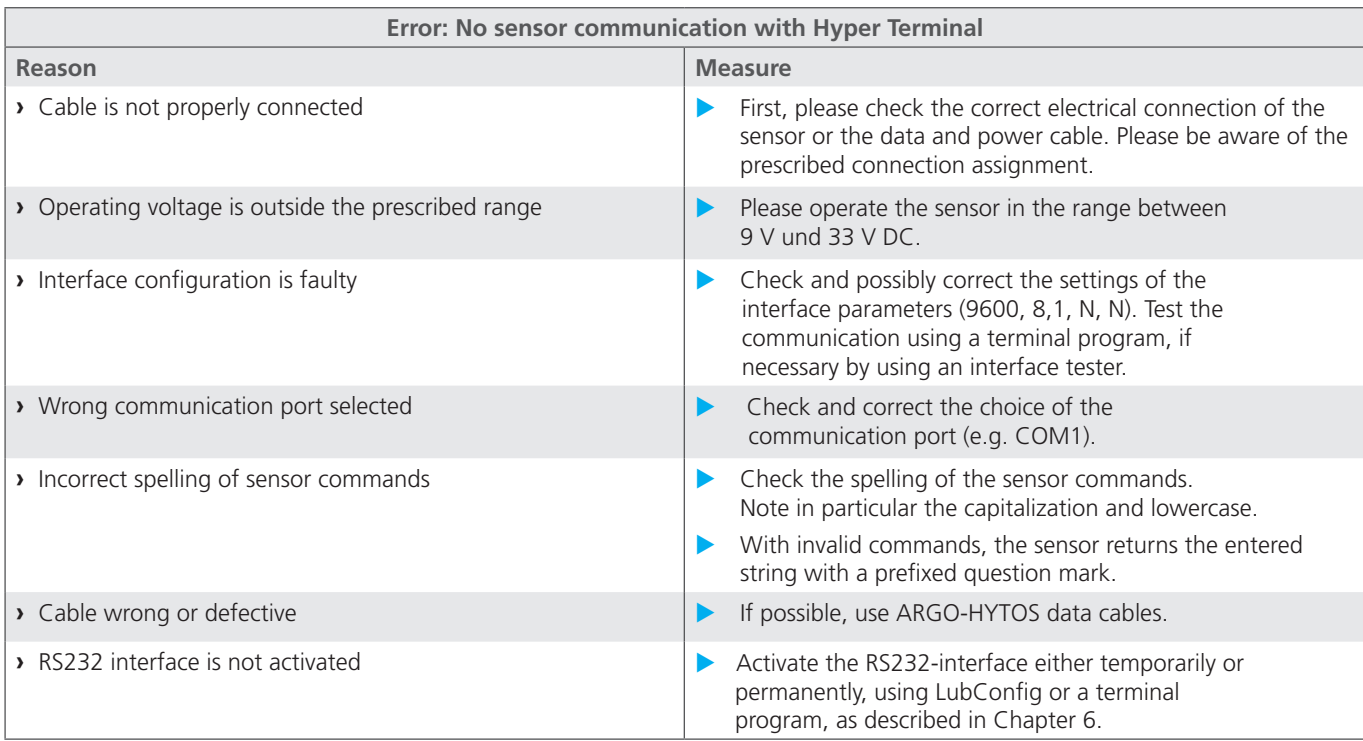

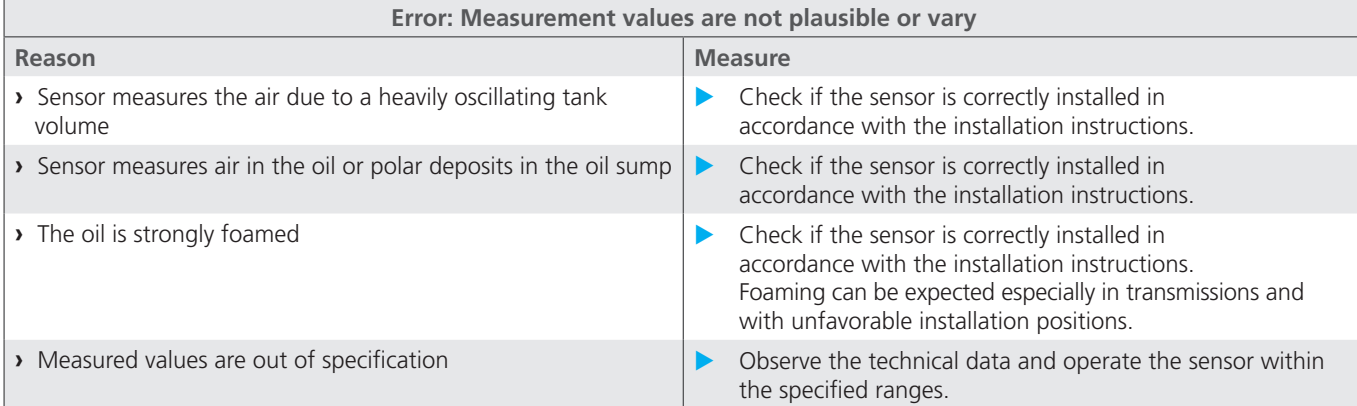

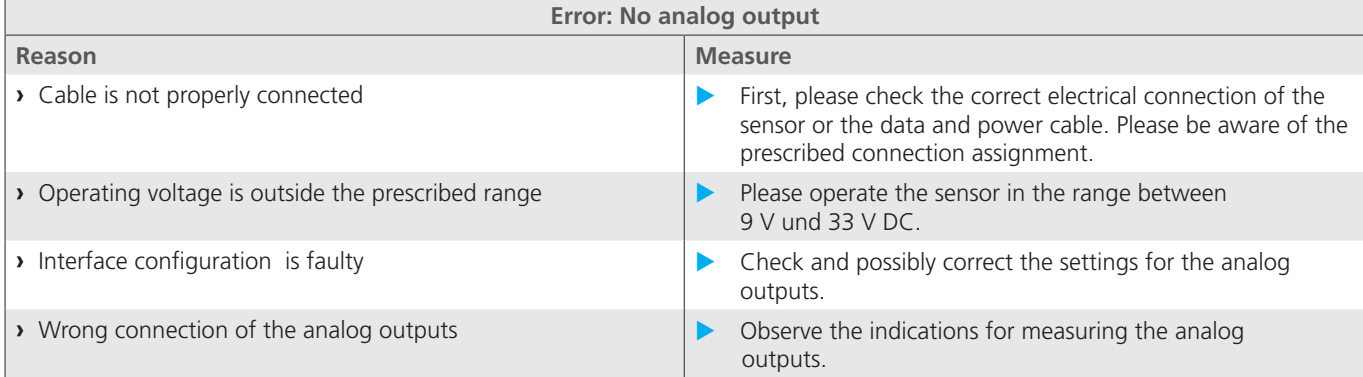

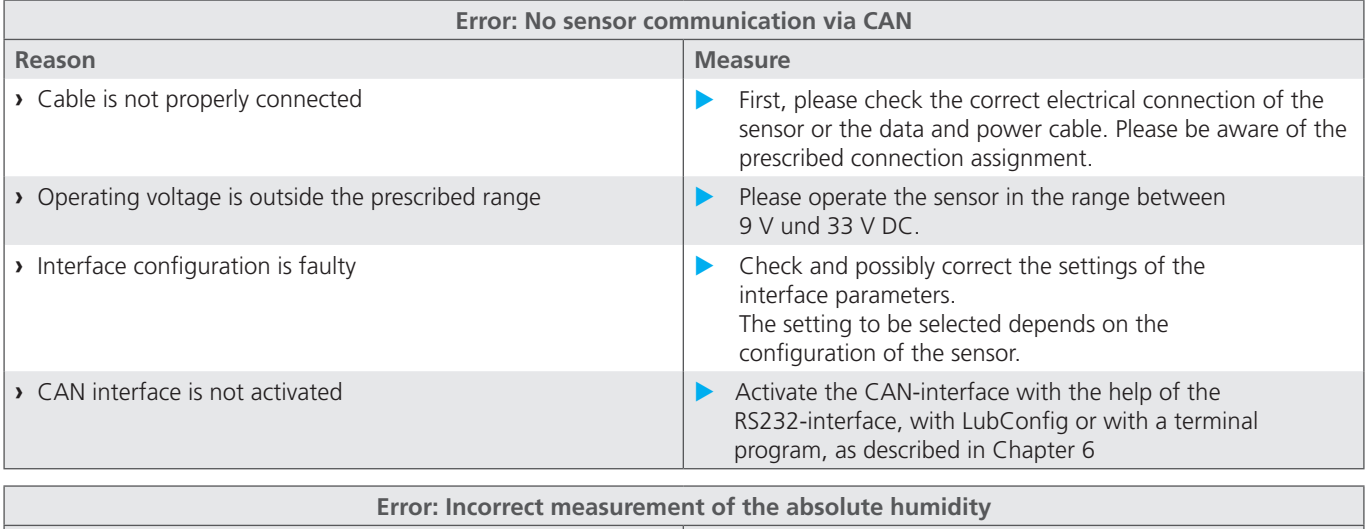

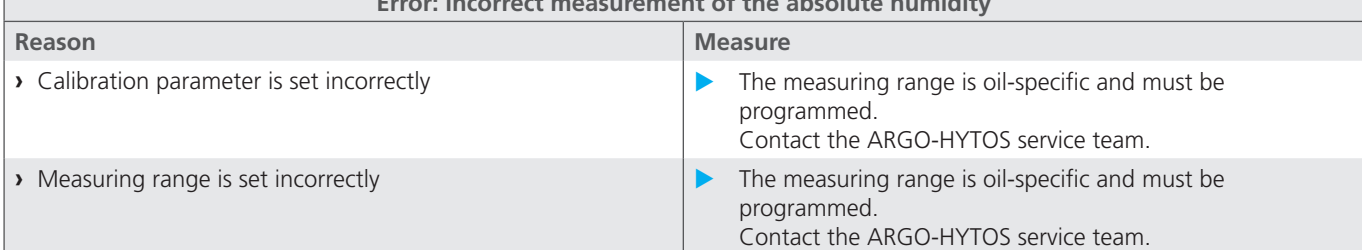

## <span id="page-43-0"></span>**10. Application example**

The oil condition is a factor, formed out of many parameters. Limits for specific oil parameters are dependent on the particular application, such as the components used and the materials. The type and speed of the oil parameter change is in turn dependent on the application, the specific system load as well as on the pressure or lubricating medium used.

It is thus not possible to define universally valid limits of individual parameters. Below, however, some characteristics for status changes of pressure and lubricants are exemplarily listed. The mentioned values are to be understood as guide values. For a systemspecific adaptation of the guide values, laboratory tests are needed.

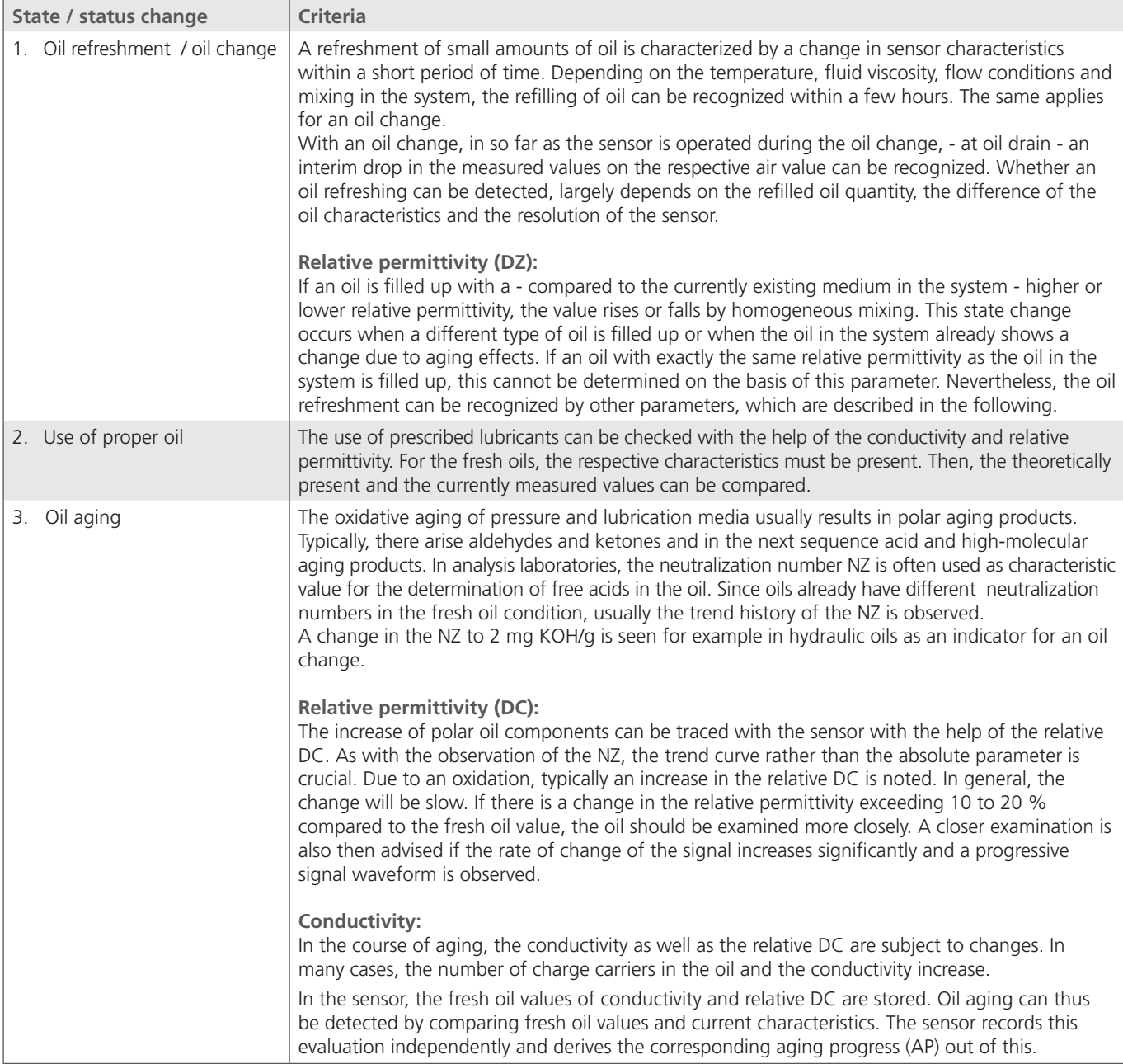

# <span id="page-44-0"></span>**11. Accessories**

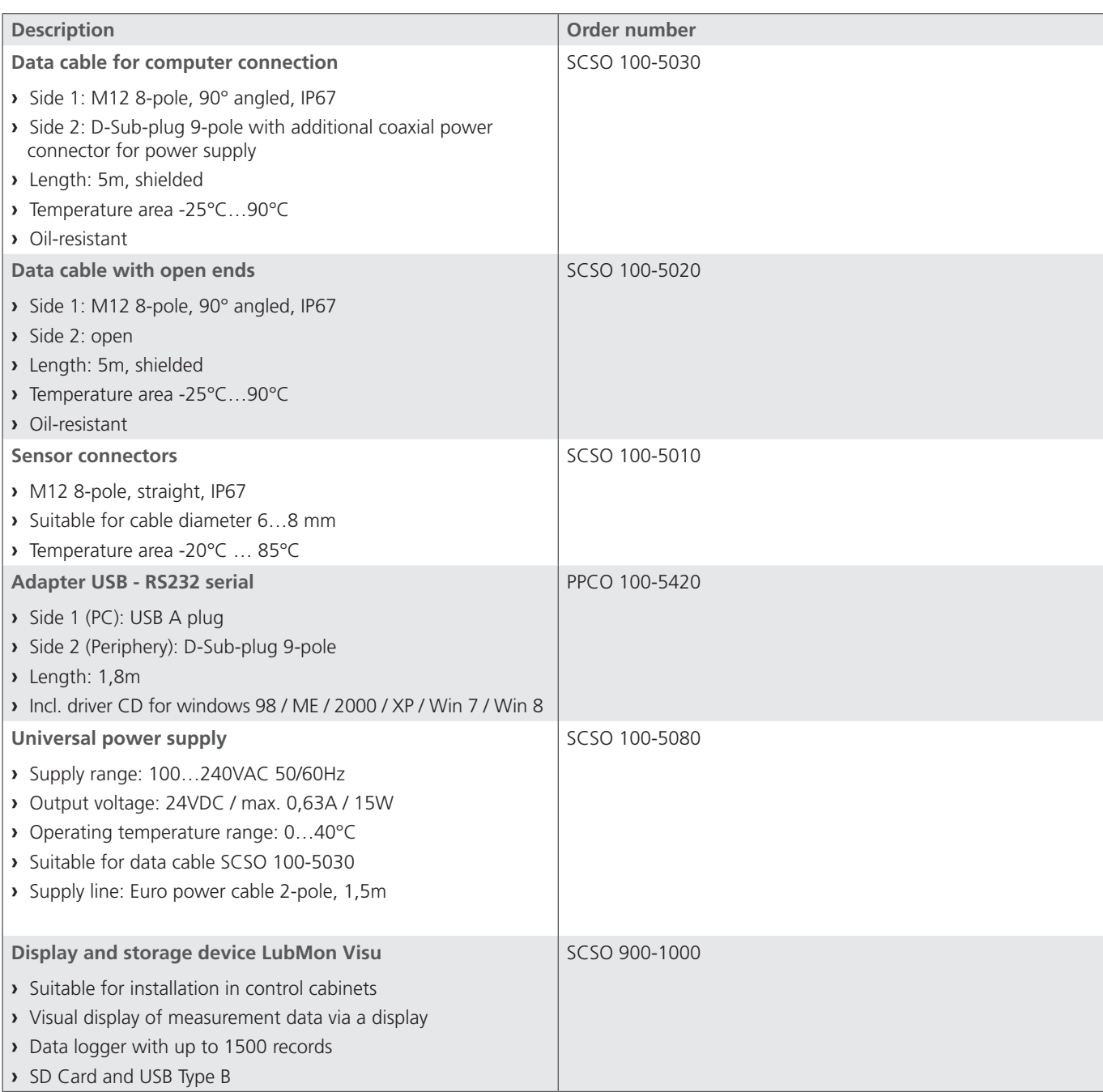

<span id="page-45-0"></span>ARGO-HYTOS GMBH Product Division Sensors & Measurement Industriestraße 9 76703 Kraichtal-Menzingen

Phone: +49-7250-76-0<br>Fax: +49-7250-76-19 Fax: +49-7250-76-199 Email: info.de@argo-hytos.com

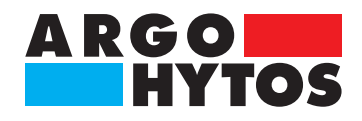

# <span id="page-46-0"></span>EU - Konformitätserklärung

**EU - Declaration of Conformity** 

 $\epsilon$ 

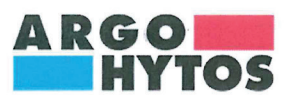

**ARGO-HYTOS GMBH** Industriestraße 9 76703 Kraichtal-Menzingen

Tel.: +49 72 50 / 76 0 Fax: +49 72 50 / 76 199 www.argo-hytos.com

Die EU - Konformitätserklärung gilt für folgendes Gerät:

Ölzustandssensor

**LubCos**  $H2O+II$ SCSO 100-1010

SCSO 100-1020

**LubCos** Level200 SCSO 150-1375

**LubCos** Level375 SCSO 150-1200

the following unit:

Oil condition sensor

LubCos Level615 SCSO 150-1615

Wir bestätigen die Übereinstimmung mit den wesentlichen Anforderungen der europäischen Richtlinie(n):

EMV Richtlinie: 2004/108/EG (gültig bis 19.04.2016)

EMV Richtlinie: 2014/30/EU (gültig ab 20.04.2016)

Folgende Norm(en) wurde(n) angewandt:

We confirm the conformity according to the essential requirements of the European directive(s):

The EU - Declaration of Conformity applies to

EMC Directive: 2004/108/EC (valid until 19/04/2016)

EMC Directive: 2014/30/EU (valid from 20/04/2016)

The following standard(s) was (were) applied:

DIN EN 13309:2010 ISO 13766:2006-05

(at load-dump impulses over 50V an external protection must be provided)

Die Beurteilung und Prüfung des Gerätes erfolgte durch das EMV-Prüflabor:

The evaluation and testing of the device was carried out by the EMC testing laboratory:

TÜV SÜD SENTON GmbH Äußere Frühlingstraße 45 94315 Straubing Germany

Kraichtal, 14.06.2016 (Ort und Datum der

(Place and date of issue)

Ausstellung)

(Unterschrift) Roman Krähling/

(Unterschrift) Dr. Marcus Fischer/

Dokumentenverantwortlicher (Signature) Roman Krähling /<br>Responsible for documents

Technischer Geschäftsführer (Signature) Dr. Marcus Fischer/ Technical director

## <span id="page-47-0"></span>**14.1 Coding of error bits**

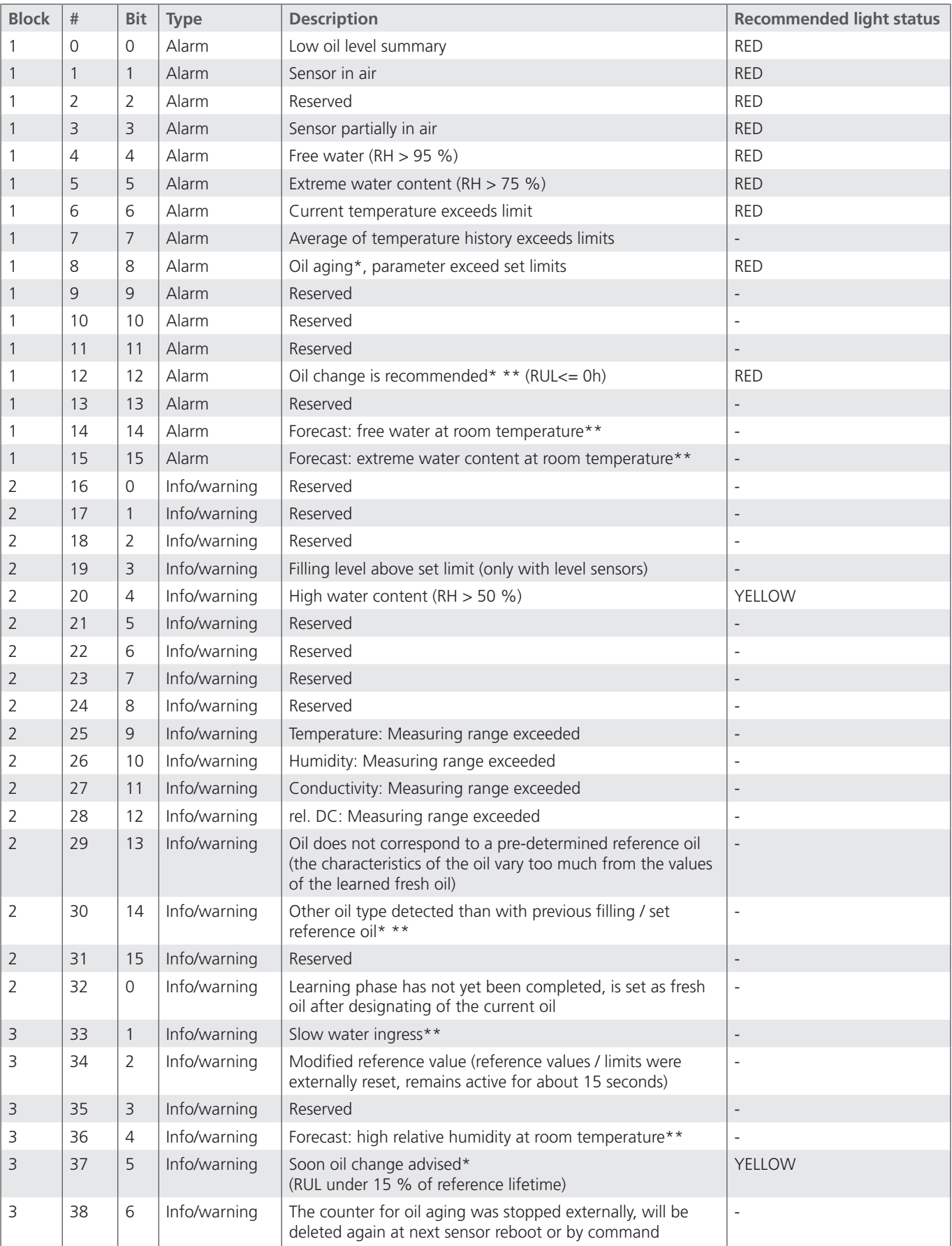

<span id="page-48-0"></span>![](_page_48_Picture_508.jpeg)

Table 33: Detectable state changes and the associated bit encoding

\* After an oil change, these parameters are only available after a completed learning phase, depending on the system after 10 to 250 operating hours and several load conditions, since the required gradients can only be determined with sufficient accuracy after some learning time.

\*\* This state assessment is currently in the testing phase.

## **14.2 Load factor of a system**

For the calculation of the load factor of a system, a typical temperature histogram or a temperature histogram at the measuring point of the sensor must be available. With the formula (15-1), the load factor can be calculated from a temperature histogram.  $H<sub>n</sub>$  is the number of counts in the currently considered temperature class of the histogram, N is the total number of counts in the histogram,  $T_{\text{class}}$  is the average temperature of the currently considered class and  $T_{\text{class}}$  must be set to 95 °C.

$$
\mathcal{B} = \sum_{n=0}^{n=N} \left[ \frac{H_n}{N} \cdot 1.5^{\frac{T_{klasse} - T_{\text{max}}}{D}} \right]
$$
(15-1)

Alternatively, a representative recording of the temperatures can be used for calculation. With this temperature profile and an Excel-Tool<sup>1</sup> provided by ARGO-HYTOS GMBH, the load factor can also be calculated.

The sensor autonomously determines the load factor at site. Alternatively, this load factor can be used as a reference, if the machine can be viewed as a representative device with average load.

1 www.argo-hytos.com

![](_page_49_Picture_1.jpeg)

## **International**

# **ARGO-HYTOS worldwide**

![](_page_49_Picture_148.jpeg)

info.benelux@argo-hytos.com info.br@argo-hytos.com info.cn@argo-hytos.com info.cn@argo-hytos.com info.hk@argo-hytos.com info.cz@ argo-hytos.com info.protech@argo-hytos.com info.fr@argo-hytos.com info.de@argo-hytos.com info.uk@argo-hytos.com  $info.in@argo-hytos.com$ **Italy** ARGO-HYTOS srl info.it@argo-hytos.com info.pl@argo-hytos.com info.ru@argo-hytos.com info.se@argo-hytos.com info.tr@argo-hytos.com info.us@argo-hytos.com

![](_page_49_Picture_6.jpeg)